## МІНІСТЕРСТВО ОСВІТИ І НАУКИ УКРАЇНИ СХІДНОУКРАЇНСЬКИЙ НАЦІОНАЛЬНИЙ УНІВЕРСИТЕТ ІМ. В. ДАЛЯ ФАКУЛЬТЕТ ІНФОРМАЦІЙНИХ ТЕХНОЛОГІЙ ТА ЕЛЕКТРОНІКИ КАФЕДРА КОМП'ЮТЕРНИХ НАУК ТА ІНЖЕНЕРІЇ

До захисту допускається Завідувач кафедри \_\_\_\_\_\_\_\_\_\_\_\_\_\_ І. С. Скарга-Бандурова «  $\qquad \qquad$  » 2020 р.

# **ДИПЛОМНИЙ ПРОЕКТ (РОБОТА) БАКАЛАВРА**

#### **ПОЯСНЮВАЛЬНА ЗАПИСКА**

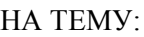

Менеджер файлів для ОС Android

Освітній ступінь "бакалавр" Спеціальність 122 Комп'ютерні науки (шифр і назва спеціальності)

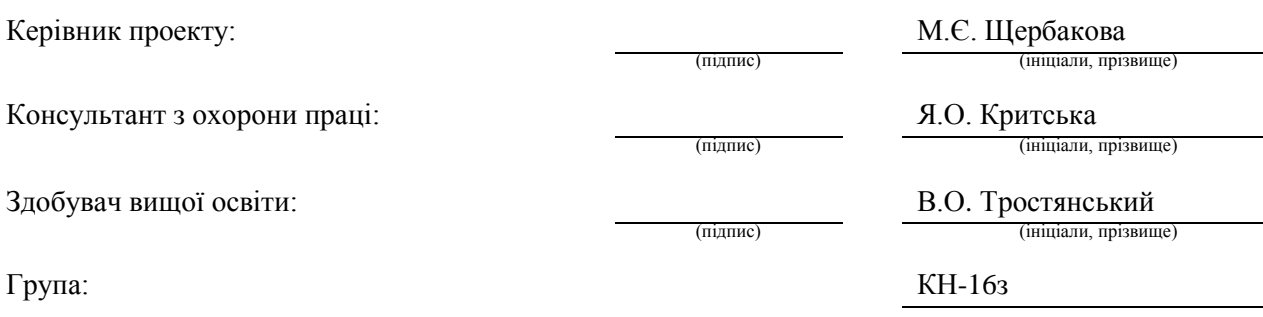

Сєвєродонецьк 2020

#### МІНІСТЕРСТВО ОСВІТИ І НАУКИ УКРАЇНИ СХІДНОУКРАЇНСЬКИЙ НАЦІОНАЛЬНИЙ УНІВЕРСИТЕТ ІМЕНІ ВОЛОДИМИРА ДАЛЯ

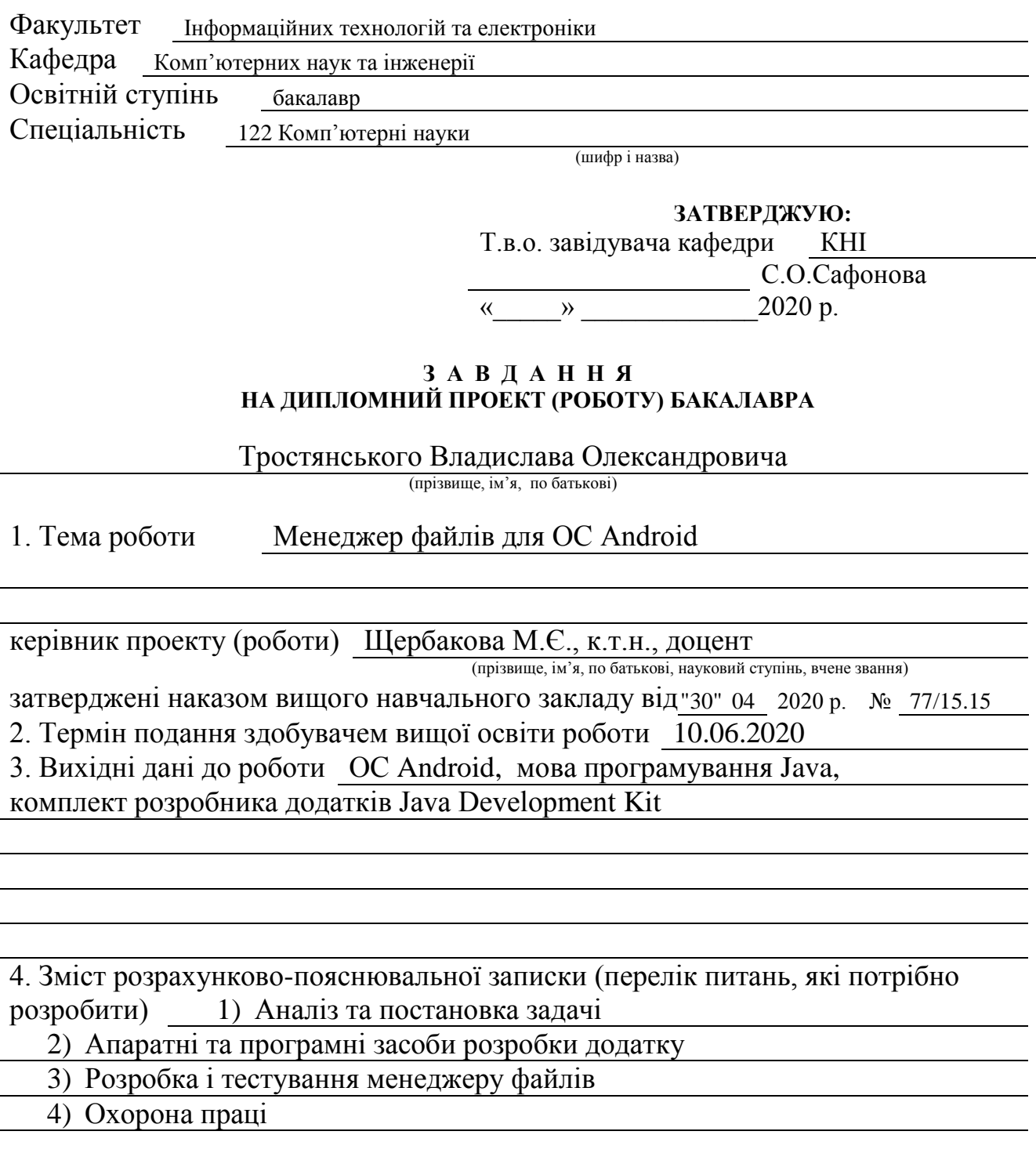

5. Перелік графічного матеріалу (з точним зазначенням обов'язкових креслень) Електронні плакати

# 6. Консультанти розділів проекту (роботи)

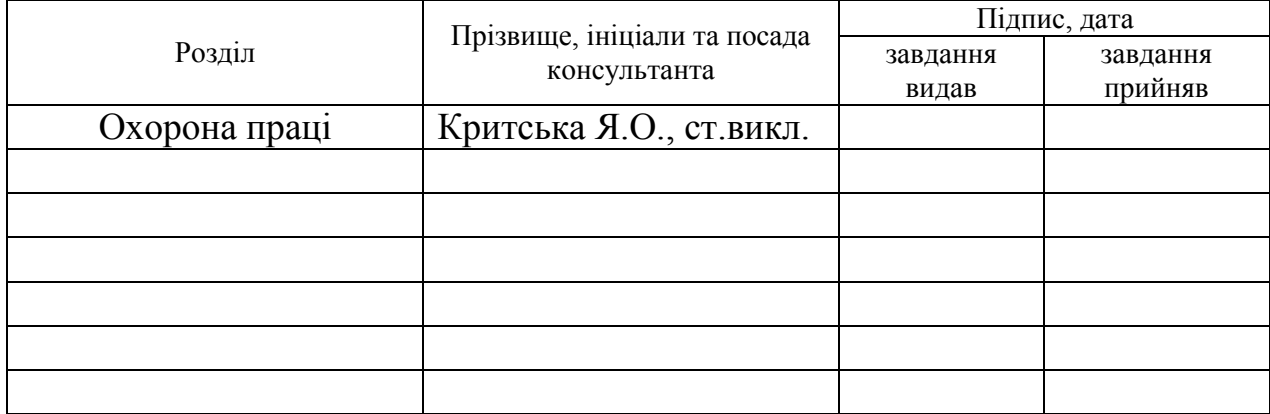

# 7. Дата видачі завдання

Керівник

Завдання прийняв до виконання

(підпис)

(підпис)

# **КАЛЕНДАРНИЙ ПЛАН**

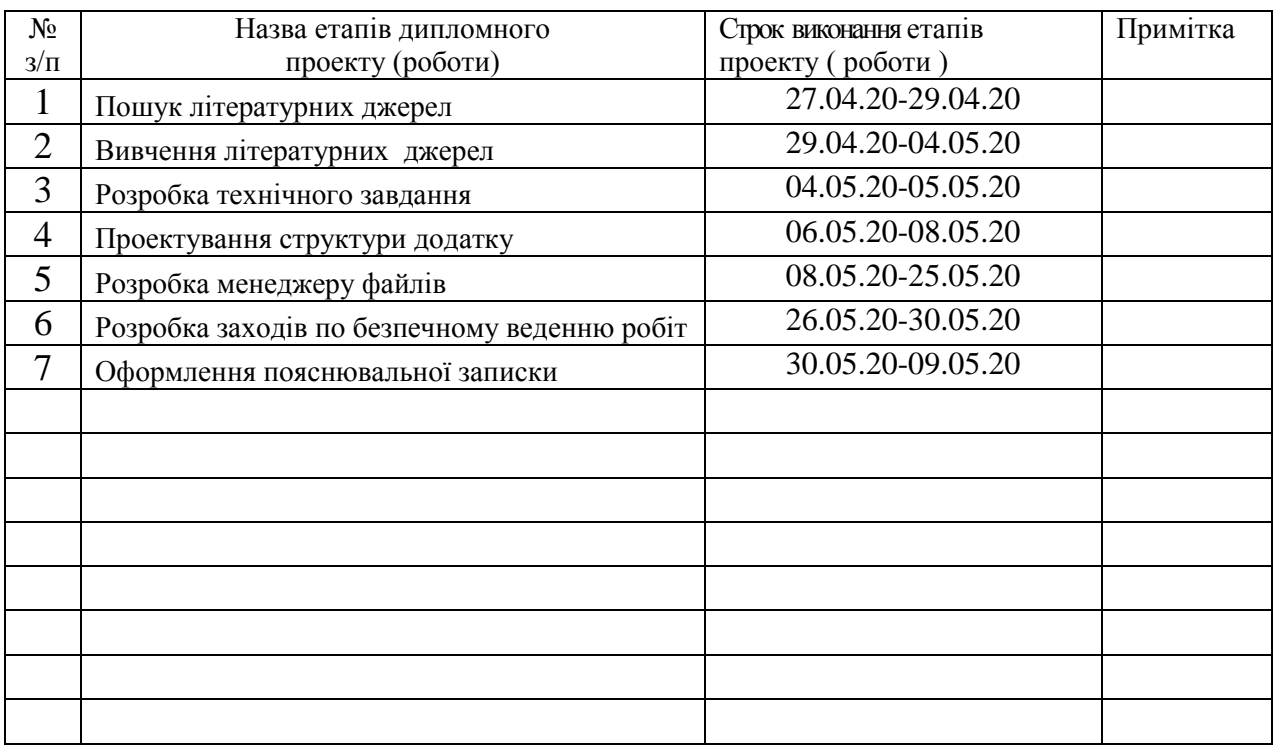

**Здобувач вищої освіти** В. Петростанський комп

В.О. Тростянський

**Керівник** М.Є. Щербакова

#### **Р Е Ф Е Р А Т**

Пояснювальна записка до дипломного проекту (роботи) бакалавра: 75 с., 27 рис., 4 табл., 30 бібліографічних джерел, 2 додатки.

Об'єкт розробки: інформаційна система для перегляду файлів в операційній системі Android

Мета роботи: розробка інформаційної системи для перегляду і управління файлами в операційній системі Android

В проекті виконано:

1. Аналіз аналогів та визначення їх недоліків.

2. Вибір платформи і програмних засобів реалізації додатку.

3. Визначення структури додатку.

4. Розробка програмних засобів перегляду файлів для мобільної платформи.

Практичне значення, галузь застосування роботи: мобільні пристрої.

МОБІЛЬНА ПЛАТФОРМА, JAVA, ІНТЕРНЕТ, ІНТЕРФЕЙС, АНДРОЇД-ДОДАТОК

Умови одержання дипломного проекту: СНУ ім. В. Даля, пр. Центральний 59-А, м. Сєвєродонецьк, 93400

# **ЗМІСТ**

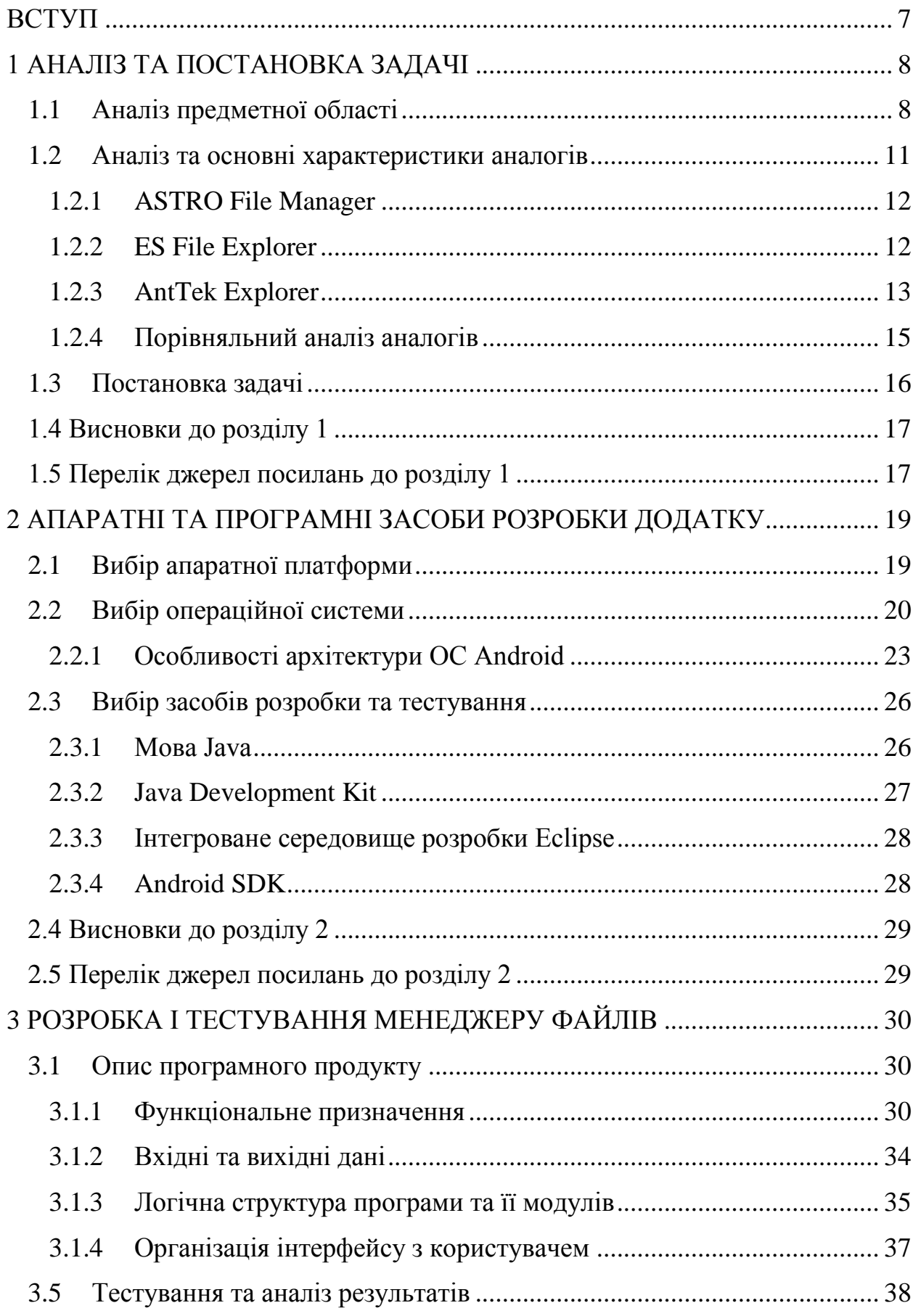

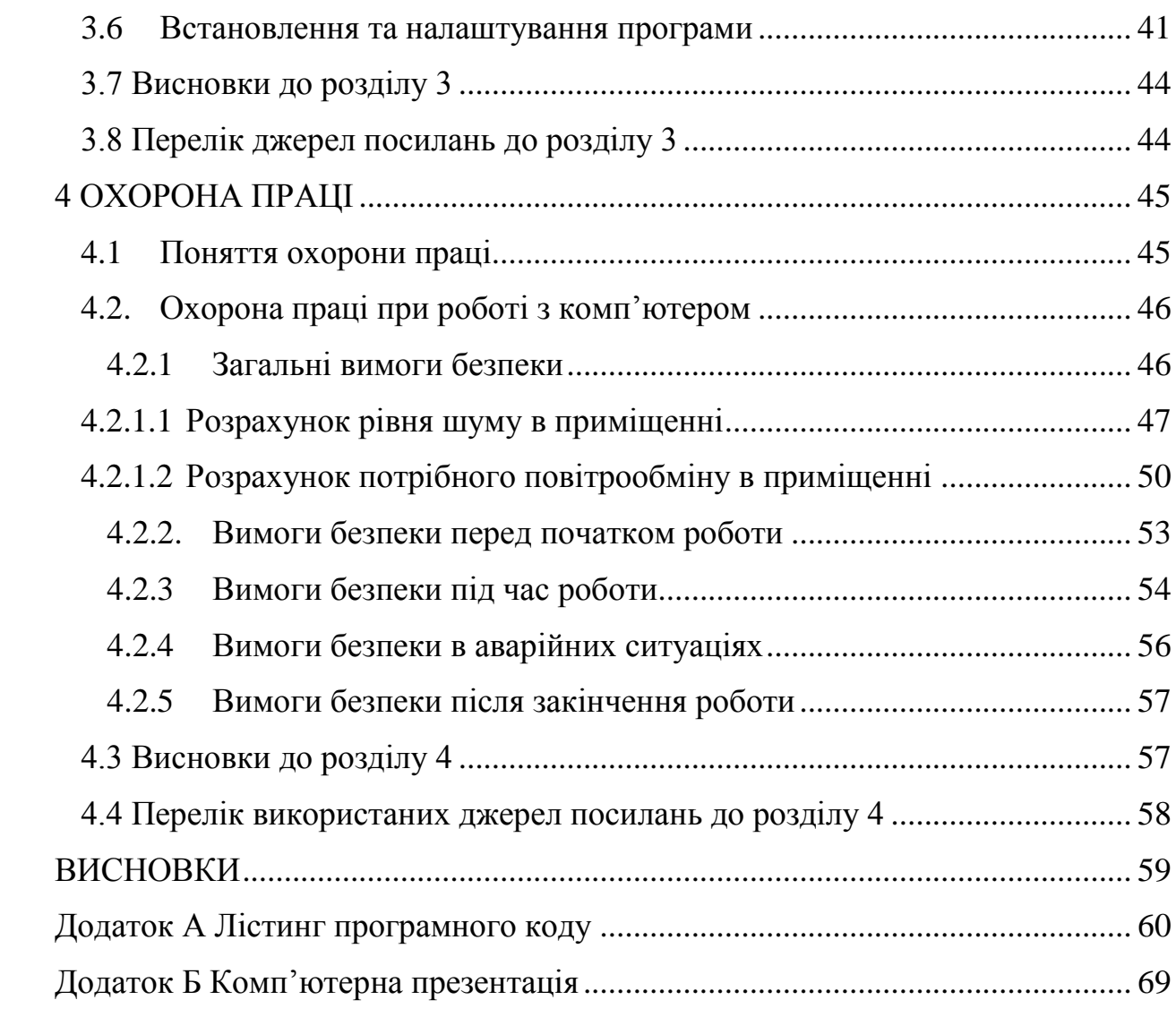

#### **ВСТУП**

<span id="page-6-0"></span>У наш час практично всі галузі діяльності людини автоматизовані; крім цього, всі завдання повинні вирішуватися з точки зору оптимізації наявних ресурсів. Так, на сьогодні, до основних сфер діяльності людини варто віднести освітянську галузь. Освітянська галузь України представлена великою кількістю різноманітних закладів, які відрізняються спрямуванням діяльності та формою власності, проте майже кожен з них в процесі своєї роботи надає користувачеві низку файлів для навчання та самостійного розвитку.

Саме тут велике практичне значення мають сучасні інформаційні технології, котрі увійшли у життя кожної сучасної людини. Дуже важливим є питання перегляду файлів різного складу та формату на власному мобільному телефоні, планшеті, іншому гаджеті у будь-якому місці. Зникає потреба постійної наявності ПК. Автоматизуються реальні потреби користувачів у різних галузях. Виходячи з того, що майже кожна сучасна людина володіє мобільними технологіями, актуальність розробки не здається сумнівною.

Мета дипломного проекту – розробити мобільний додаток під ОС Андроїд для перегляду файлів. Має бути забезпечена можливість перегляду різних форматів файлів, вивід переліку файлів, їх структуризація, переміщення та видалення. Для досягнення поставленої мети потрібно буде дати наступні визначення: мобільні технології, протоколи, режими, мобільні додатки, охарактеризувати мобільні сервіси. Також необхідно розкрити технології розробки мобільного додатку під ОС Андроїд і здійснити розробку інформаційних програмних засобів.

## **1 АНАЛІЗ ТА ПОСТАНОВКА ЗАДАЧІ**

#### <span id="page-7-1"></span><span id="page-7-0"></span>**1.1 Аналіз предметної області**

Сьогодні завдяки технічному прогресу мало не щодня випускається маса інноваційних розробок в області мобільних технологій. Часто це відбувається настільки швидко, що часом ми навіть не встигаємо встежити за всіма новинками. Якщо раніше подзвонити можна було тільки по стаціонарному телефону, а вийти в Інтернет тільки з персонального домашнього комп'ютера, то зараз навряд чи кого здивуєш мобільним телефоном з бездротовим Інтернетом, Wi-Fi модулем та GPS-навігацією [1]. Нові мобільні технології поширюються по землі неймовірно швидкими темпами. Сьогодні до мобільних протоколів зв'язку можна віднести WiMAX Mobile, WAP, GPS, GSM, GPRS, UMTS, EDGЕ, Wi-Fi. Дані абревіатури трапляються нам на очі постійно, як розшифровуються деякі з них, нам приблизно відомо, а про інші маємо лише смутні асоціації. Більшість з нас знають, що UMTS і GSM - це стандарти зв'язку, EDGE і GPRS - протоколи передачі даних, WAP - протокол для отримання доступу до мережі Інтернет з мобільного телефону. Деяких навіть не дивують такі нові мобільні технології, як Wi-Fi і GPS, але лише деякі можуть виразно пояснити, що таке WiMAX.

А між іншим, WiMAX - технологія передачі даних, що працює за принципом її попередника Wi-Fi і дозволяє отримувати доступ в Інтернет. Розроблена вона була ще в 2001 році.

Так само у нас перед очима відбувається не менш дивовижна річ – стрімко розвивається нове покоління зв'язку – мережа 4G. Мобільні пристрої, що працюють в сімействі мереж 4G, дозволяють здійснювати передачу даних на швидкостях понад 100 Мбіт на секунду. В теорії швидкість може перевищувати кордон у 1Гбіт в секунду. Для порівняння, в 3G, які функціонують на великих частинах США, Європи та Азії, швидкість не перевищує 14 Мбіт в сек (рис. 1.1).

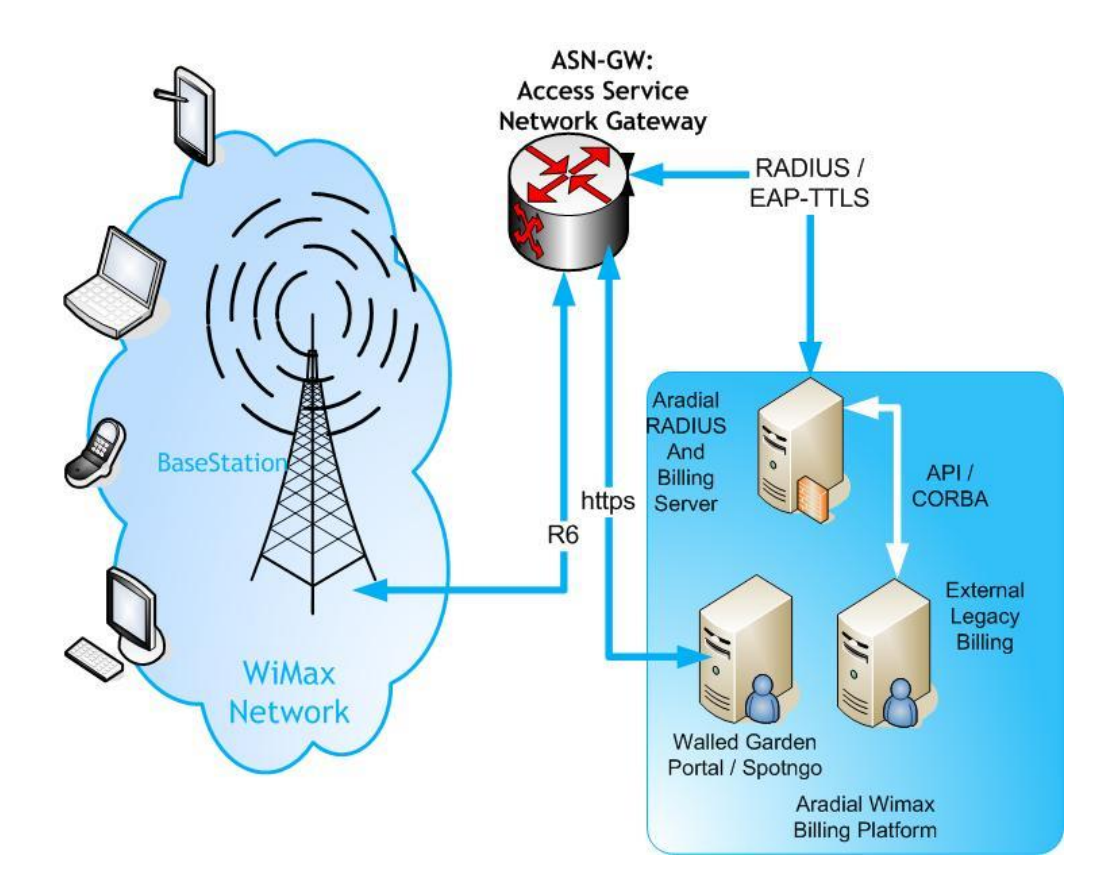

Рисунок 1.1 – Структурна схема бездротових мобільних технологій [2]

Детальніше розглянемо мобільну технологію 4G.

4G (від англ. Fourth generation – четверте покоління) – покоління мобільного зв'язку з підвищеними вимогами. До четвертого покоління прийнято відносити перспективні технології, що дозволяють здійснювати передачу даних зі швидкістю, що перевищує 100 Мбіт/с - мобільним (з високою мобільністю) і 1 Гбіт/с – стаціонарним абонентам (з низькою мобільністю).

Технології LTE Advanced (LTE-A) і WiMAX 2 (WMAN-Advanced, IEEE 802.16m) (SIM-карта не потрібна) були офіційно визнані бездротовими стандартами зв'язку четвертого покоління 4G (IMT-Advanced) Міжнародним союзом електрозв'язку на конференції в Женеві в 2012 році.

Стандарти 4-го покоління (4G) є подальшим розвитком світових телекомунікаційних технологій в галузі мобільного зв'язку. Вони дозволяють забезпечити ще більші швидкості передачі даних, що означає і підвищення якості послуг, що поставляються, і швидке поширення сучасних мультимедійних сервісів (соціальні мережі, розраховані на багато користувачів ігри, інтерактивні онлайн-додатки, відеоконференції, відеодзвінки, послуги позиціонування і багато інших) [3].

Стандарт LTE (Long Term Evolution – довгострокова еволюція) вважається логічним розвитком технологій 3G [4], його впровадження є перспективним напрямком розвитку мереж. Основними цілями створення стандарту LTE можна назвати нарощування можливостей високошвидкісних систем мобільного зв'язку, зменшення вартості передачі даних, можливість надання широкого спектра недорогих послуг, підвищення гнучкості використання вже існуючих систем. LTE відрізняється від 3G підвищеною ємністю, кращим використанням частотного спектра і меншою затримкою при передачі пакетів даних (рис. 1.2).

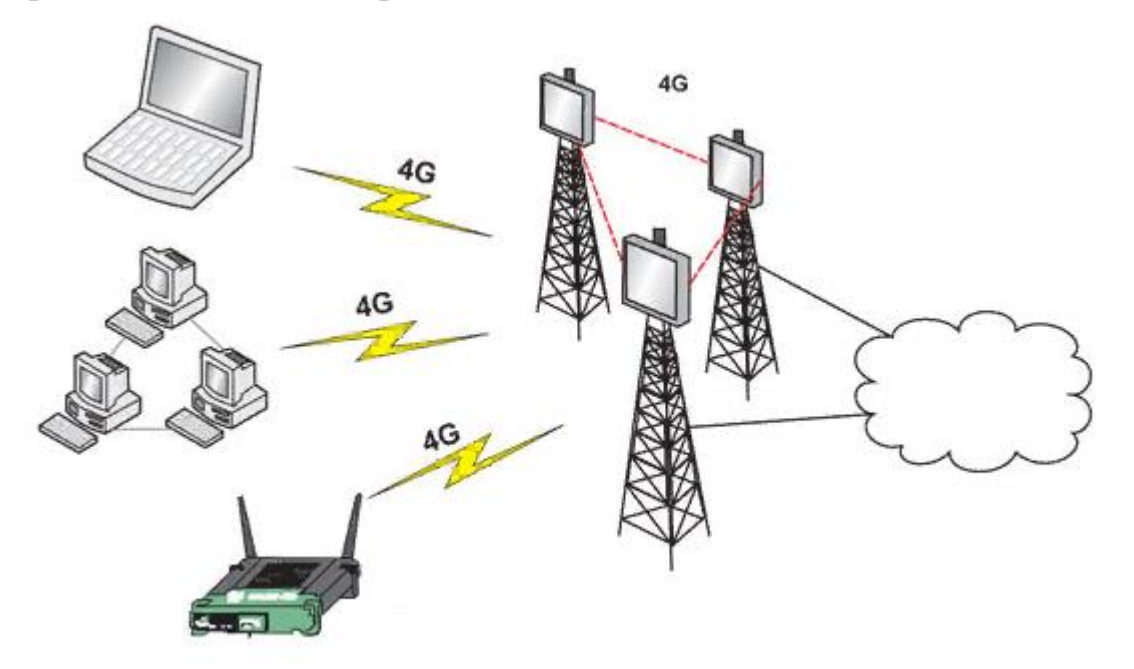

Рисунок 1.2 – Структурна схема технології 4G [5]

До мобільних технологій можна віднести супутникові VSAT-технології (рис. 1.3) [6]. Розквіт цих технологій у світі припав на 2000 роки, в ті часи мобільний зв'язок не забезпечував передачу даних по своїх каналах [7]. В Україні ринок супутникового зв'язку має специфічний розвиток, оскільки стимулюється в основному державою.

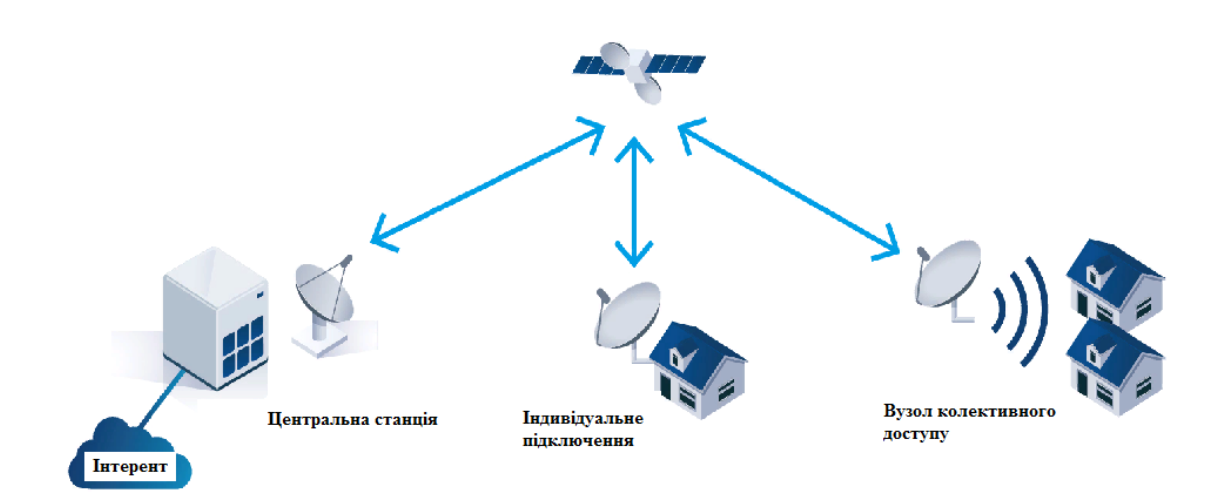

Рисунок 1.3 – Супутникові VSAT-технології [8]

В рамках дипломного проекту заплановано розробити менеджер файлів для перегляду і запуску файлів різних типів на мобільному пристрої.

# <span id="page-10-0"></span>**1.2 Аналіз та основні характеристики аналогів**

Мобільні сервіси широко використовуються в усіх сферах людського життя з високою конкуренцією. Розглянемо сучасні аналоги, що пропонуються на ринку.

# <span id="page-11-0"></span>**1.2.1 ASTRO File Manager**

ASTRO File Manager - це досить просунутий файловий менеджер для операційної системи Андроїд, в ньому є можливість бекапа програм, підтримка ярликів і zip архівів. Серед ключових можливостей цієї програми варто відзначити наступні:

- управління файлами, включаючи стиснення подібно zip і tar;
- бекап додатків;
- менеджер запущених додатків;
- відправка файлів як вкладення;
- перегляд ескізів і зображень;
- огляд і створення стислих файлів подібно Zip і Tar (рис. 1.4).

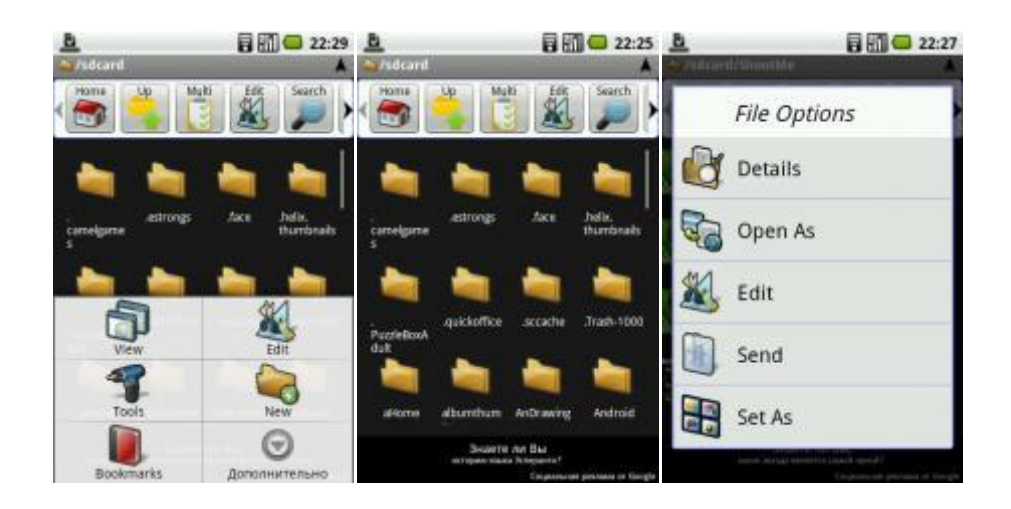

Рисунок 1.4 – Мобільний додаток ASTRO File Manager

#### <span id="page-11-1"></span>**1.2.2 ES File Explorer**

Наступна програма, яка привернула увагу - ES File Explorer. На мій погляд, це зручний файловий менеджер. Він може відображати файли і папки у вигляді списку і ярликів. Так само є можливість підключення до віддалених машин.

Програма дозволяє:

- копіювати, переміщати, видаляти файли;
- виводити прив'ю;
- використовувати мультивибір файлів;
- редагувати текстові файли;
- шукати файли;
- розпакувати zip-архіви;
- керувати файлами на FTP;
- отримувати доступ до файлів комп'ютера;
- керувати файлами через bluetooth;

 відсилати файли через наявні клієнти (Facebook, Twitter, BFT, Hancend SMS, GMail і т.д.) (рис. 1.5).

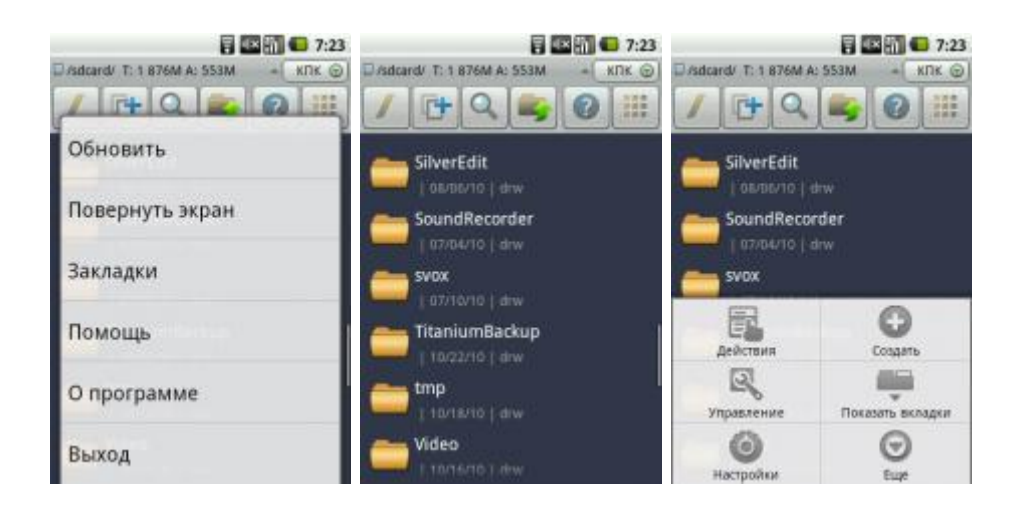

Рисунок 1.5 – ES File Explorer

### <span id="page-12-0"></span>**1.2.3 AntTek Explorer**

Нові файлові менеджери часто виглядають не доопрацьованими, мають дуже простий і не цікавий інтерфейс, проте AntTek Explorer вирізняється з поміж аналогів [9]. У менеджера дуже професійна настройка загального вигляду, можна докорінно змінити вид або включити додаткову панель (це зручно, якщо на смартфоні/планшеті є SD-накопичувач і внутрішня пам'ять), це буде нагадувати Total Comander на PC. Завдяки закладкам можна забезпечити швидкий доступ до потрібних файлів, є зручний віджет (рис. 1.6).

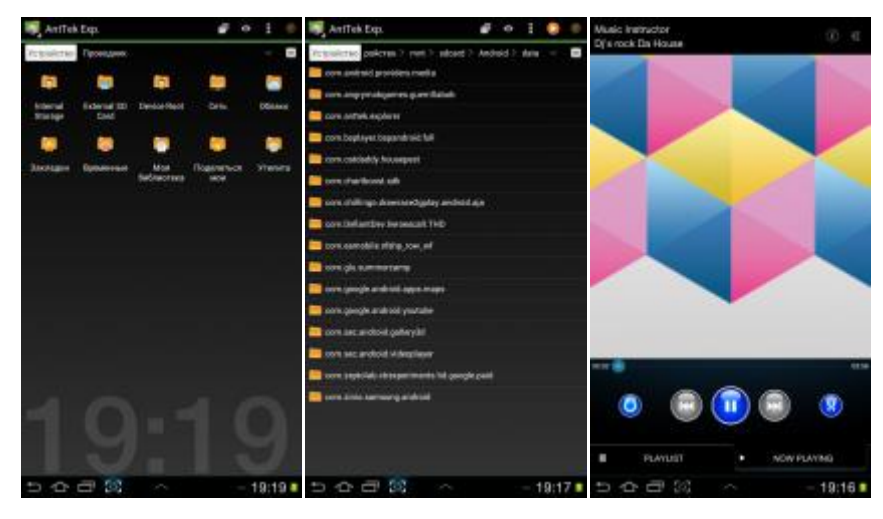

Рисунок 1.6 – AntTek Explorer

Додаток не став тільки одним "браузером файлів", там є і медіа-плеєр, і менеджер переглядів зображень [10]. За допомогою додаткових розширень можна побачити підтримку .pdf та інших файлів. Дані можна швидко відправити через Bluetooth, Wi-Fi, на пошту або в хмарне сховище Dropbox і Box, використовуючи свій аккаунт, більше того, програма має свій менеджер передачі [11]. Є і вбудований архіватор/разархіватор .zip і .rar файлів, підтримує кілька типів стиснення. Крім усього, можна активувати ROOT режим для доступу до системних файлів (рис. 1.7).

| AntTek Exp.                                                       |                                                                        | ٥ | ×            |        |
|-------------------------------------------------------------------|------------------------------------------------------------------------|---|--------------|--------|
| ۰<br><b>Design line</b>                                           | положить Проводник > Устройство. 1 mm > ext6dCard<br><b>D</b> new      |   |              | Θ      |
| <b>CHI'S</b>                                                      | <b>ELEVATION</b>                                                       |   |              |        |
| <b>CHANNED</b>                                                    | <b>B</b> Pictures                                                      |   |              |        |
| <b>Sax Int Amer</b>                                               | <b>Bite system</b>                                                     |   |              |        |
| <b>D-80-1967</b><br><b>Installment</b><br>Поделяльская содержание | <b>To harmonic of Timeshes Liberral</b><br>Wanand Scotlinitz-teams man |   | <b>SATUR</b> | 2.1777 |
| <b>Yranes</b><br>0.00                                             | <b>Service</b>                                                         |   | 19.13        |        |

Рисунок 1.7 – AntTek Explorer

### <span id="page-14-0"></span>**1.2.4 Порівняльний аналіз аналогів**

Здійснимо порівняльний аналіз наведених аналогів, задля цього зведемо у таблицю основні характеристики, та охарактеризуємо кожен з аналогів у рамках табл. 1.1.

| Назва                        | ASTRO File ES | File        | AntTek      |
|------------------------------|---------------|-------------|-------------|
| Характеристика               | Manager       | Explorer    | Explorer    |
| Каталог всіх файлів          | $^{+}$        | $^{+}$      | $^{+}$      |
| Формат файлів txt; doc; docx | $^{+}$        | $^{+}$      | $^{+}$      |
| Відтворення музики           |               |             | $^{+}$      |
| gif-анімація                 |               |             | $^{+}$      |
| Структуризація файлів        | $^{+}$        |             | $+$         |
| Інформація про всі файли     | $^{+}$        | $^{+}$      | $^{+}$      |
| Необхідність підключення до  | $^{+}$        |             |             |
| Інтернету                    |               |             |             |
| <b>OC</b>                    | Android 5     | Android 4.2 | Android 4   |
|                              | і вище        | і вище      | і вище      |
| Розмір                       | 11.84 M       | 95 M        | 4,6 M       |
| Вартість                     | умовно        | умовно      | умовно      |
|                              | безкоштовна   | безкоштовна | безкоштовна |

Таблиця 1.1 – Порівняльна характеристика аналогів

Необхідні функції, які повинні бути в файловому менеджері: перегляд директорій і файлів на мобільному пристрої; копіювання, переміщення, перейменування і видалення директорій і файлів. Ці функції є у всіх перерахованих вище додатках. У файлових менеджерах часто реалізуються також групування медіафайлів, робота з різними розташуваннями внутрішньої пам'яті, попередній перегляд зображень, вбудовані засоби роботи з архівами, робота з хмарними сховищами (Google Диск, Drobox, OneDrive та інші), підтримка протоколу FTP і підключення по локальній мережі.

Незважаючи на те, що розглянуті файлові менеджери є одними з найбільш популярних в даному сегменті додатків, за відгуками користувачів вони мають істотні недоліки.

В додатку ES File Explorer є практично все, що може знадобитися від файлового менеджера на ОС Android. Функціональність більша, ніж в інших подібних програмах. Однак останні його версії стали сприйматися користувачами не дуже однозначно: повідомляється про спливаючі повідомлення, погіршення інтерфейсу (з точки зору деяких користувачів) та інші зміни, які говорять на користь пошуку іншої програми [12].

За відгуками користувачів ASTRO File Manager про його останні версії, в ньому також погіршився користувацький інтерфейс у порівнянні з попередніми версіями, не всі заявлені функції працюють, додаток не може запускати музичні файли, відсутній доступ до системних папок [13].

AntTek Explorer має багато налаштувань інтерфейсу і досить велику функціональність. В останніх версіях є платною програмою, на відміну від аналогів. За відгуками користувачів, має незручний перегляд фотографій, не працююче сортування файлів за датою та часом зміни [14]. Для використання всіх функцій необхідно завантажувати та встановлювати додаткові плагіни.

У розроблюваному файловому менеджері, крім необхідного набору функцій, треба реалізувати:

- запуск файлів всіх часто використовуваних форматів;
- зручний та інтуїтивно зрозумілий інтерфейс користувача;
- можливість перегляду детальної інструкції з використання програми;
- доступ по протоколу FTP до сайтів для скачування файлів.

## <span id="page-15-0"></span>**1.3 Постановка задачі**

Метою роботи є удосконалення інформаційної технології використання мобільного терміналу для оперативного перегляду файлів різного формату.

Цей додаток має бути «електронним помічником» користувача, використовуючи який він зміг би завжди переглядати файли різного формату.

Система оперативного обслуговування користувача по перегляду файлів різного формату повинна мати простий і зрозумілий інтерфейс, в той же час володіти широкими функціональними можливостями.

Ґрунтуючись на дослідженнях, варто відзначити, що додаток повинен мати такі особливості:

 мобільність – можна скористатися додатком, де б користувач не знаходився і в будь-який час;

 можливість налаштування зручного перегляду будь-якого файлу в будь-який час;

візуалізація усіх файлів в окремій папці з повним збереженням;

можливість сортування файлів за значимістю.

## <span id="page-16-0"></span>**1.4 Висновки до розділу 1**

Виконано огляд сучасних технологій бездротової передачі даних, розглянуті можливості сучасних мобільних пристроїв. Проаналізовані характеристики існуючих програм перегляду файлів на мобільних пристроях, визначені їх недоліки та переваги. Сформульовано задачу розробки менеджеру файлів для мобільної операційної системи.

## <span id="page-16-1"></span>**1.5 Перелік джерел посилань до розділу 1**

1. Орлов С. А. Теория и практика языков программирования: учебник для вузов. 2-е изд. Стандарт третьего поколения. СПб.: Питер, 2017. 688 с.

2. Мобильные технологии [Електронний ресурс] URL: https://gsmvolna.com.ua/archives/1018 (дата звернення: 27.04.2020)

3. The Developer's Guide [Електронний ресурс] URL: http://developer.android.com/guide/index.html (дата звернення: 27.04.2020).

4. Global Positioning System [Електронний ресурс] URL: http://www.navcen.uscg.gov (дата звернення: 27.04.2020).

5. Чим 3G відрізняється від 4G, в чому різниця і що краще [Електронний ресурс] URL: https://mobiz.com.ua/chym-3g-vidrizniaietsia-vid-4g-v-chomu-riznytsia-i-shcho-krashche.html (дата звернення: 27.04.2020).

6. Філліпс Б., Стюарт К., Марсикано К. Android. Програмування для професіоналів. 3-е изд. СПб.: Питер, 2017. 688 с.

7. Буч Г. UML. Руководство пользования / Г. Буч, Д. Рамбо, А. Джекобсон. СПб: Питер, 2007. 630 с.

8. Спутниковый интернет Eutelsat [Електронний ресурс] URL: https://smolsat.com/eutelsat/ (дата звернення: 27.04.2020).

9. Яценков В. С. Java за неделю: Вводный курс. Видавнича система: Ridero, 2018. 312 с.

10. Грехем И. Объектно-ориентированные методы. Принципы и практика / И. Грехем. М. : Вильямс, 2004. 880 с.

11. Описание операционной системы Android. [Електронний ресурс] URL: http://androidu.ru/android (дата звернення: 28.04.2020).

12. Лучшие файловые менеджеры для Android [Електронний ресурс] URL: https://remontka.pro/android-file-managers/ (дата звернення: 28.04.2020).

13. Файловый менеджер АСТРО [Електронний ресурс] URL: https://play.google.com/store/apps/details?id=com.metago.astro (дата звернення: 28.04.2020).

14. AntTek Explorer [Електронний ресурс] URL:

https://play.google.com/store/apps/details?id=com.anttek.explorer.keyapp (дата звернення: 28.04.2020).

## <span id="page-18-0"></span>**2 АПАРАТНІ ТА ПРОГРАМНІ ЗАСОБИ РОЗРОБКИ ДОДАТКУ**

#### <span id="page-18-1"></span>**2.1 Вибір апаратної платформи**

Для початку необхідно визначитися, на яких пристроях буде функціонувати система. Для цього доцільно висунути ряд вимог до апаратної платформи і знайти рішення, яке найбільшою мірою їм задовольняє.

По-перше, пристрій повинен надавати оперативний і надійний доступ до додатку.

По-друге, необхідна наявність досить потужного процесора і оперативної пам'яті для здійснення необхідних обчислень і досягнення необхідної швидкодії. Вбудована пам'ять, використовувана для зберігання операційної системи, програмного комплексу і користувальницьких даних повинна бути досить великою. Бажана наявність слоту для підключення карти пам'яті з метою збільшення обсягу пам'яті.

По-третє, пристрій повинен так само володіти хорошим дисплеєм для відображення інформації в денний і нічний час. Батарея повинна тримати заряд досить тривалий час.

Всім перерахованим вимогам достатньою мірою задовольняють цифрові пристрої, звані комунікаторами або смартфонами.

Смартфони відрізняються наявністю досить розвиненої операційної системи, відкритої для розробки програмного забезпечення сторонніми розробниками. В даний час на ринку представлено цілий ряд операційних систем для мобільних пристроїв. З нього необхідно вибрати найбільш надійний та динамічно розвиваючийся варіант. Крім того, для вибраної операційної системи повинні існувати зручні і розвинені інструменти розробки додатків.

Про вибір операційної системи мова піде далі.

### <span id="page-19-0"></span>**2.2 Вибір операційної системи**

Операційна система Symbian, яка беззастережно лідирувала на ринку до 2010 року, в даний час майже повністю втратила свої позиції. Спершу Sony Ericsson оголосив про припинення використання Symbian, щоб зосередитися на випуску пристроїв під управлінням Android. Слідом за ним Samsung припиняє підтримку Symbian і переходить на використання Android, Windows Phone 7 і Bada, ОС власної розробки.

Навесні 2011 року сама Nokia оголосила про те, що Windows Phone 7 стане ключовою платформою для смартфонів, проте компанія не планує відмовлятися від платформи Symbian і стане підтримувати мобільну платформу Symbian «щонайменше» до 2022 року.

Незважаючи на це, перспектив у якісному розвитку даної операційної системи не передбачається. І, незважаючи на те, що розробка автоматизованої системи можлива і в рамках даної платформи, від цього варіанту варто відмовитися.

Apple iOS (до 2010 року відома як iPhone OS) мобільна операційна система, розроблена американською компанією Apple на основі Mac OS X спочатку для iPhone, а потім розширена для підтримки таких мобільних пристроїв, як Apple iPod, iPad і Apple TV і в даний час динамічно розвивається.

Розробка додатків для iOS ведеться в середовищі XCode, який підтримує мови C, C + +, Objective-C, Objective-C + +, Java, AppleScript, Python і Ruby з різними моделями програмування.

Apple не ліцензує iOS для установки на стороннє обладнання, а ціна комунікатора iPhone в Україні досить велика. Цей факт безумовно сильно ускладнює впровадження автоматизованої системи, розробленої для iOS з фінансової точки зору. Тому дана ОС так само не була обрана.

Набрала деяку популярність операційна система Windows Phone 10, проте вона має низку недоліків, серед яких необхідно виділити відсутність

вбудованої підтримки баз даних. SQL Server Compact не включено до складу WP10. Також не включені SQLite або будь-які інші сторонні СУБД. Відсутня так само підтримка взаємодії між процесами (IPC) і немає підтримки сокетів.

Продовжуючи аналізувати ринок операційних систем для смартфонів, можна прийти до доцільності використання ОС Android.

Операційна система Android – портативна (мережева) операційна система для комунікаторів, планшетних комп'ютерів, цифрових програвачів, наручних годинників. Спочатку розроблялася компанією Android Inc., яку потім купила Google. Згодом Google ініціювала створення альянсу Open Handset Alliance (OHA), який зараз і займається підтримкою і подальшим розвитком платформи.

Частки ринку, які займали операційні системи в певні квартали, наведені на рис. 2.1 і в табл. 2.1.

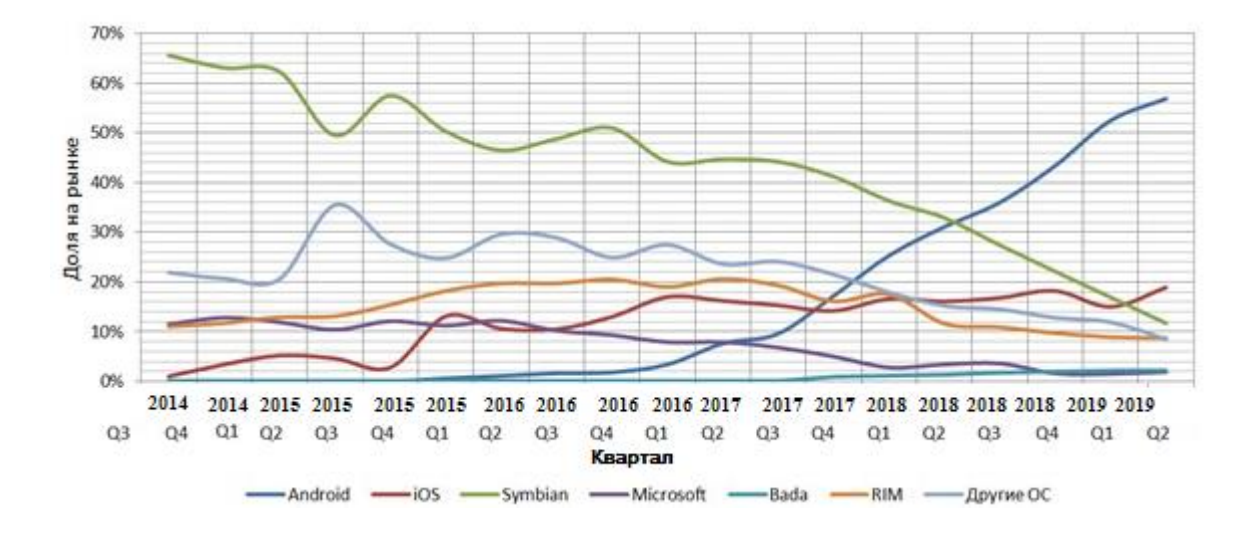

Рисунок 2.1 – Частки ринку операційних систем для смартфонів

| Квартал | Android | iOS    | Symbian | Microsoft | Bada  | <b>RIM</b> | Other  |
|---------|---------|--------|---------|-----------|-------|------------|--------|
| 2015 Q2 | 0%      | 5,20%  | 62,30%  | 11,90%    | 0%    | 12,90%     | 20,60% |
| 2015 Q3 | 0%      | 4,60%  | 49,50%  | 10,40%    | 0%    | 13,10%     | 35,50% |
| 2015 Q4 | 0%      | 2,80%  | 57,50%  | 12,10%    | 0%    | 15,40%     | 27,60% |
| 2016 Q1 | 0,60%   | 13,10% | 50,30%  | 11,20%    | 0%    | 18,20%     | 24,80% |
| 2016 Q2 | 1,10%   | 10,60% | 46,50%  | 12,20%    | 0%    | 19,70%     | 29,60% |
| 2016 Q3 | 1,60%   | 10,50% | 48,80%  | 10,20%    | 0%    | 19,70%     | 28,90% |
| 2016 Q4 | 1,80%   | 13,00% | 51,00%  | 9,30%     | 0%    | 20,50%     | 24,90% |
| 2017 Q1 | 3,40%   | 17,00% | 44,20%  | 7,90%     | 0%    | 19,00%     | 27,50% |
| 2017 Q2 | 7,60%   | 16,20% | 44,70%  | 7,90%     | $0\%$ | 20,60%     | 23,60% |
| 2017 Q3 | 9,60%   | 15,30% | 44,20%  | 6,80%     | 0%    | 19,30%     | 24,10% |
| 2017 Q4 | 17,20%  | 14,20% | 41,20%  | 5,00%     | 0,90% | 16,10%     | 21,50% |
| 2018 Q1 | 25,30%  | 16,60% | 36,30%  | 2,80%     | 1,10% | 17,50%     | 17,90% |
| 2018 Q2 | 31,10%  | 16,10% | 32,90%  | 3,40%     | 1,30% | 11,60%     | 15,20% |
| 2018 Q3 | 36,00%  | 16,80% | 27,40%  | 3,60%     | 1,70% | 10,90%     | 14,50% |
| 2018 Q4 | 43,40%  | 18,20% | 22,10%  | 1,60%     | 1,90% | 9,70%      | 12,80% |
| 2019 Q1 | 52,50%  | 15,00% | 16,90%  | 1,50%     | 2,20% | 8,90%      | 11,90% |
| 2019 Q2 | 56,90%  | 18,90% | 11,70%  | 1,90%     | 2,10% | 8,70%      | 8,50%  |

Таблиця 2.1 – Частки ринку операційних систем для смартфонів

Операційна система Android має цілу низку переваг.

По-перше, це повна відкритість системи. Розробка додатків доступна всім бажаючим, і тому Android є однією з найбільш легко розширюваних платформ.

По-друге, система повністю універсальна. Android OS можна встановлювати і на смартфони, і на кишенькові комп'ютери, і навіть на телефони (у полегшеному вигляді).

Це одна з найбільш зручних і практичних мобільних операційних систем, що використовуються в сучасному світі, і її настроювання дуже просте.

Популярність операційної системи Android стала наслідком того, що провідні компанії мобільних телефонів, наприклад, HTC, Motorola, Samsung Electronics і багато інших виробників стали використовувати Android на своїх смартфонах.

Перевагою Android від Google також є так само і те, що нова версія Android запускається майже кожні 3 місяці. Оновлення телефону новими версіями допомагає користувачам насолоджуватися більш якісними послугами.

# <span id="page-22-0"></span>**2.2.1 Особливості архітектури ОС Android**

Перед тим, як приступити до розробки програми для Android, необхідно ознайомитися з архітектурою системи та основними особливостями цієї платформи.

Система Android – це програмний стек для мобільних пристроїв, який включає операційну систему, програмне забезпечення проміжного шару (middleware), а також основні користувальницькі додатки.

Архітектуру Android прийнято ділити на чотири рівні [1]:

- рівень ядра;

- рівень бібліотеки середовища виконання;

- рівень каркаса додатків;

- рівень додатків.

На рис. 2.2 показані основні компоненти операційної системи та їх взаємодія між собою.

Кожна програма в ОС Android [3] запускається у власному примірнику віртуальної машини Dalvik. Таким чином, всі працюючі процеси ізольовані від операційної системи і один від одного. І взагалі, архітектура Android Runtime така, що робота програм здійснюється строго в рамках оточення віртуальної машини. Завдяки цьому здійснюється захист ядра операційної системи від можливої шкоди з боку інших її складових. Тому код з помилками не зможе зіпсувати Android і пристрій на його базі, коли вони спрацюють. Така захисна функція, разом з виконанням програмного коду, є однією з ключових для надбудови Android Runtime.

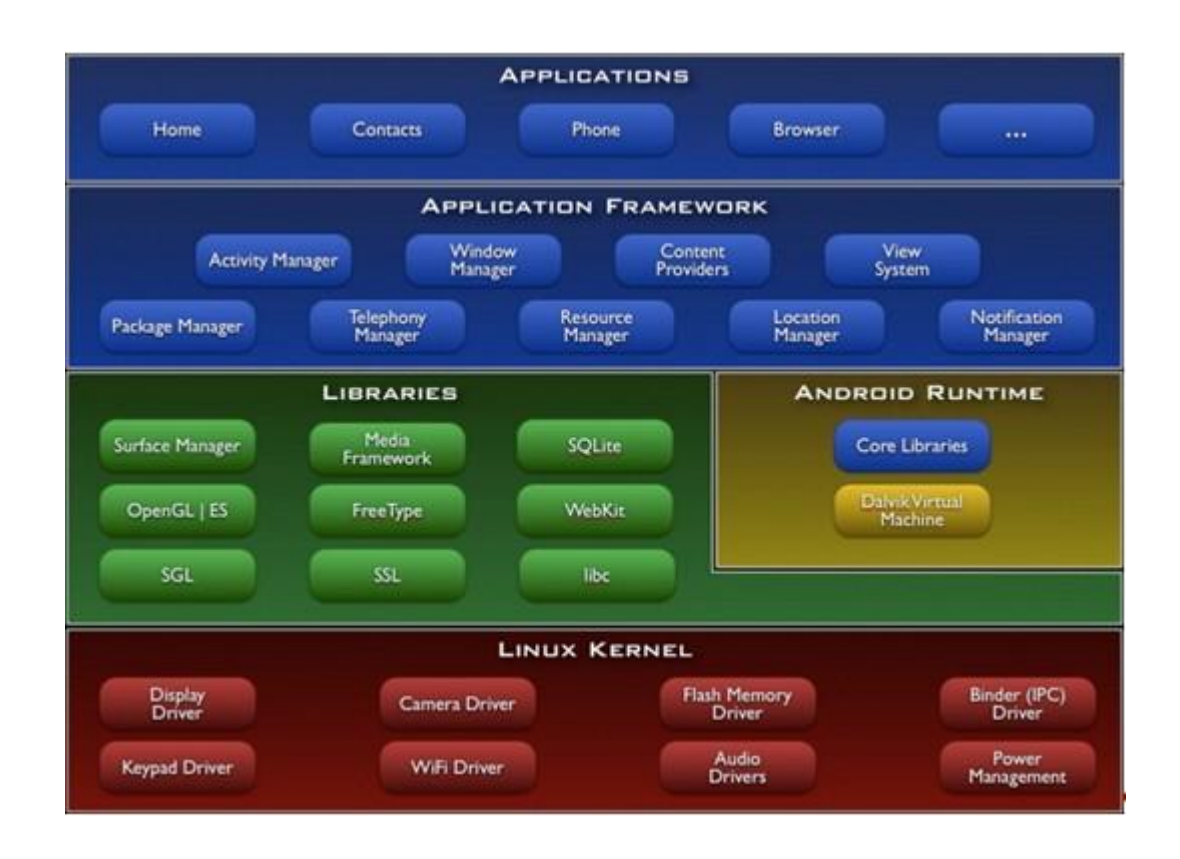

Рисунок 2.2 – Архітектура операційної системи Android

Рівнем вище розташовується Application Framework, іноді званий рівнем каркаса додатків. Саме через каркаси додатків розробники отримують доступ до API, що надаються компонентами системи, що лежать нижче рівнем. Крім того, завдяки архітектурі фреймворку, до будь-якого додатка надаються вже реалізовані можливості інших додатків, до яких дозволено одержувати доступ. У базовий набір сервісів і систем, що лежать в основі кожної програми і є частинами фреймворку, входять [2]:

- Багатий і розширюваний набір уявлень (Views), який може бути використаний для створення візуальних компонентів додатків, наприклад, списків, текстових полів, таблиць, кнопок або навіть вбудованого webбраузера.

- Контент-провайдери (Content Providers), керуючі даними, які одні програми відкривають для інших, щоб ті могли їх використовувати для своєї роботи.

- Менеджер Ресурсів (Resource Manager), що забезпечує доступ до ресурсів без функціональності (що не несуть коду), наприклад, до строкових даних, графіки, файлів та інших.

- Менеджер Оповіщень (Notification Manager), завдяки якому всі програми можуть відображати власні повідомлення для користувача в рядку стану.

- Менеджер Дій (Activity Manager), який управляє життєвими циклами додатків, зберігає дані про історію роботи з діями, а також надає систему навігації по них.

- Менеджер Місця розташування (Location Manager), що дозволяє додаткам періодично отримувати оновлені дані про поточний у географічному положенні пристрій.

Таким чином, завдяки Application Framework, додатки в ОС Android можуть отримувати в своє розпорядження допоміжний функціонал, завдяки чому реалізується принцип багаторазового використання компонентів додатків і операційної системи. Природно, в рамках політики безпеки.

На вершині програмного стека Android лежить рівень додатків (Applications). Сюди належить набір базових додатків, який встановлений на ОС Android. Наприклад, в нього входять браузер, поштовий клієнт, програма для відправки SMS, карти, календар, менеджер контактів та багато інших. Список інтегрованих програм може змінюватися в залежності від моделі пристрою та версії Android. І крім цього базового набору до рівня додатків відносяться в принципі всі програми під платформу Android, в тому числі і система, що розробляється.

#### <span id="page-25-0"></span>**2.3 Вибір засобів розробки та тестування**

Вибір пристроїв-комунікаторів в якості апаратної основи для реалізації проекту і Android OS в якості операційної системи значною мірою зумовив і те, який інструментарій використовуватиметься для розробки і тестування додатків.

## <span id="page-25-1"></span>**2.3.1 Мова Java**

Система розроблялася на об'єктно-орієнтованій мові Java, розробленій компанією Sun Microsystems, яка в даний момент придбана корпорацією Oracle. Вибір даної мови був зроблений з низки міркувань.

Програми на мові Java транслюються в байт-код, що виконується віртуальною машиною (Java Virtual Mashine) - програмою, яка займається обробкою байт і передавальної інструкції обладнанню як інтерпретатор.

Гідність даного способу виконання програм полягає в повній незалежності байт-коду від операційної системи та обладнання, що дозволяє виконувати Java-додатки на будь-якому пристрої, для якого існує відповідна віртуальна машина. На комунікаторах з операційною системою Android таку функцію виконує віртуальна машина Dalvik.

Повний контроль виконання програми віртуальною машиною виливається в організацію гнучкої системи безпеки. Будь-які операції, які перевищують встановлені повноваження програми, викликають колізії при роботі з даними, викликають негайне переривання, яке може бути відповідно оброблено.

До недоліків концепції віртуальної машини можна віднести те, що виконання байт-коду віртуальною машиною в деякій мірі знижує продуктивність програм і алгоритмів, реалізованих на мові Java. Але і вплив цих особливостей зведено до мінімуму завдяки застосуванню технології трансляції байт-коду в машинний код безпосередньо під час роботи програми (JIT-технологія) і широкому використання переносного орієнтованого коду в стандартних бібліотеках.

Система Java створювалася об'єктно-орієнтованою з самого початку. Об'єктно-орієнтована парадигма в чомусь найбільш зручна при створенні програмного забезпечення.

Потрібно відзначити, що існує можливість розробляти програми і на C/C++ (за допомогою Native Development Kit), і на Basic (за допомогою Simple) і з використанням інших мов. Також можна створювати власні програми за допомогою конструкторів додатків, таких як App Inventor.

#### <span id="page-26-0"></span>**2.3.2 Java Development Kit**

Для розробки програм на мові Java необхідно спеціальне програмне забезпечення.

Java Development Kit (JDK) - безкоштовно розповсюджуваний корпорацією Oracle Corporation комплект розробника додатків мовою Java, що включає в себе стандартні бібліотеки класів Java, приклади, документацію, різні утиліти і виконавчу систему Java (JRE).

Варто відзначити такий важливий факт, що до складу JDK не входить інтегроване середовище розробки, яка встановлюється окремо [4].

Всі сучасні інтегровані середовища розробки додатків на Java, такі, як NetBeans IDE, Sun Java Studio Creator, IntelliJ IDEA, Borland JBuilder, Eclipse, спираються на сервіси, що надаються JDK. Більшість з них для компіляції Java-програм використовують компілятор з комплекту JDK. Тому ці середовища розробки або включають в комплект поставки одну з версій JDK, або вимагають для своєї роботи попередньої інсталяції JDK на машині розробника [5].

## <span id="page-27-0"></span>**2.3.3 Інтегроване середовище розробки Eclipse**

Незважаючи на те, що для розробки можна використовувати цілий ряд сучасних інтегрованих засобів розробки (IDE), список яких наведено в попередньому підрозділі, вибір припав на Eclipse. Це відбулося з наступних причин:

Eclipse - найбільш повно документоване, вільне і доступне інтегроване середовище розробки для Java. Eclipse також дуже простий у вивченні. Це робить Eclipse дуже привабливим IDE для розробки додатків під Android.

Компанія Google випустила плагін для Eclipse - Android Development Tools, який дозволяє створювати Android-пpoeкти, компілювати їх, і, що дуже важливо, використовувати емулятор мобільного пристрою для запуску та налагодження додатків [6].

Плагін Android Development Tools для Eclipse автоматично створює необхідну структуру Android-пpoeкту і встановлює необхідні параметри налаштування компілятора.

## <span id="page-27-1"></span>**2.3.4 Android SDK**

Android SDK включає в себе різноманітні інструменти, бібліотеки та документацію, які допомагають розробляти мобільні додатки для платформи Android. У їх число входять:

Емулятор Android – віртуальний мобільний пристрій, який запускається на звичайному комп'ютері. Емулятор використовується для проектування, налагодження і тестування програм в реальному середовищі виконання Android.

Dalvik Debug Monitor Service (DDMS) - інтегрований з Dalvik, стандартною віртуальною машиною платформи Android, цей інструмент дозволяє керувати процесами на емуляторі або пристрої, а також допомагає у налагодженні додатків.

#### <span id="page-28-0"></span>**2.4 Висновки до розділу 2**

Були проаналізовані характеристики і можливості популярних мобільних операційних систем. Для власної розробки обрано ОС Android. Її перевагою є велика популярність, а також повноцінний доступ до файлової системи, що спрощує розробку менеджера файлів. Мовою програмування обрано Java, а середовищем розробки додатку - IDE Eclipse.

## <span id="page-28-1"></span>**2.5 Перелік джерел посилань до розділу 2**

1. Дейтел П., Дейтел Х., Уолд А. Android для разработчиков. 3-е изд. СПб.:Питер, 2016. 512 с.

2. Майер Р. Android. Программирование приложений для планшетных компьютеров и смартфонов / Р. Майер. М. : Эксмо, 2011. 672 с.

3. Enabling GPS programatically in Android. [Електронний ресурс] URL: http://stackoverflow.com/questions/5715257/enabling-gps-programatically-inandroid (дата звернення: 29.04.2020)

4. General Information on GPS [Електронний ресурс] URL: http://www.navcen.uscg.gov (дата звернення: 29.04.2020)

5. Кьоу Дж. Объектно-ориентированное программирование / Дж. Кьоу, М. Джеанини. Учебный курс. СПб. : Питер, 2005. 238 с.

6. Создание графических пользовательских интерфейсов. [Електронний ресурс] URL: http://cpu.h17.ru/net/6/ (дата звернення: 29.04.2020)

# <span id="page-29-0"></span>**3 РОЗРОБКА І ТЕСТУВАННЯ МЕНЕДЖЕРУ ФАЙЛІВ**

#### <span id="page-29-1"></span>**3.1 Опис програмного продукту**

#### <span id="page-29-2"></span>**3.1.1 Функціональне призначення**

Додаток складається з декількох активностей, головна з яких є основною панеллю файлового менеджера. У головній активності додатку користувачеві надається вибір директорії, після чого відбувається виклик функції відображення вмісту обраної директорії. Додаток зберігає список файлів поточної і всіх вкладених директорій на випадок, якщо користувач захоче перемістити або видалити директорію.

На рис. 3 показана діаграма взаємодії основних складових частин розроблюваного менеджера файлів.

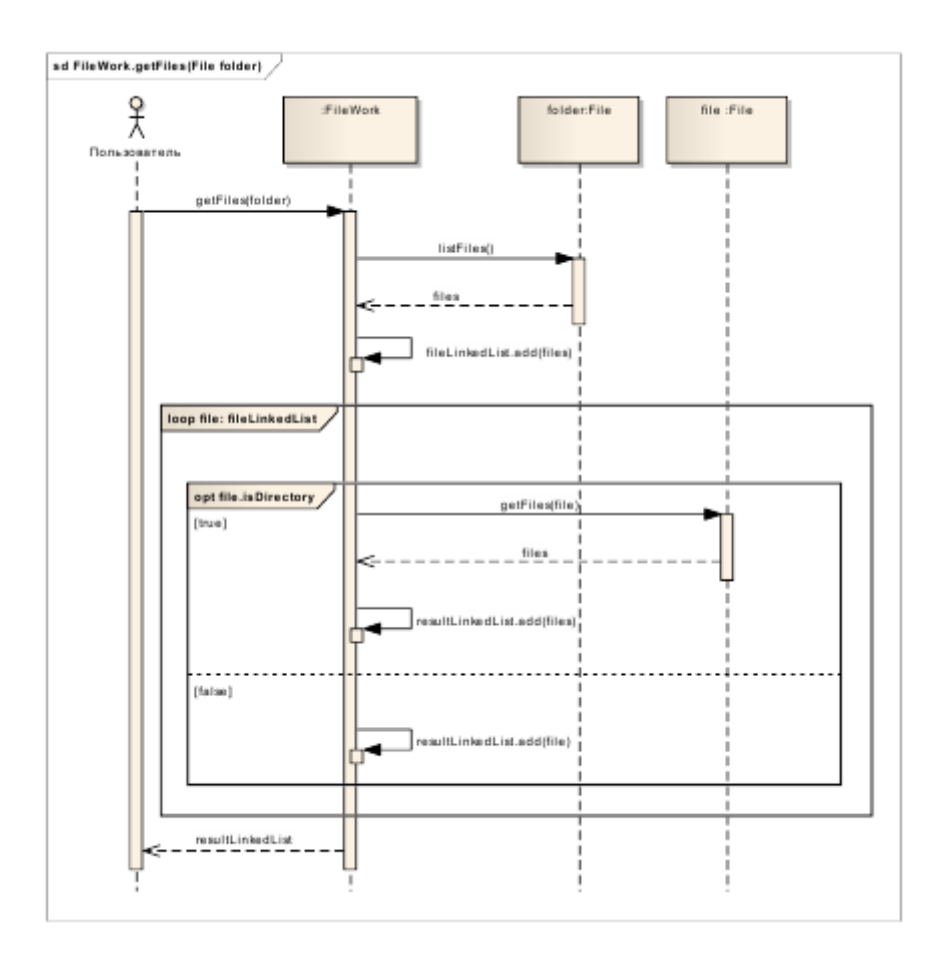

Рисунок 3.1 – Діаграма взаємодії для методу визначення дії

Перейдемо до визначення функцій, які повинен виконувати менеджер файлів, що розробляється. Для документування функціональних вимог будемо використовувати діаграми варіантів використання.

Розробка діаграми переслідує такі цілі:

 визначити загальні межі і контекст модельованої предметної області;

 сформулювати загальні вимоги до функціональної поведінки проектованої системи;

 розробити вихідну концептуальну модель системи для її подальшої деталізації у формі логічних і фізичних моделей;

 підготувати вихідну документацію для взаємодії розробників системи з її замовниками і користувачами.

Менеджер файлів має бути здатним запускати зареєстровані в ОС Android додатки для перегляду файлів заданних форматів (рис. 3.2).

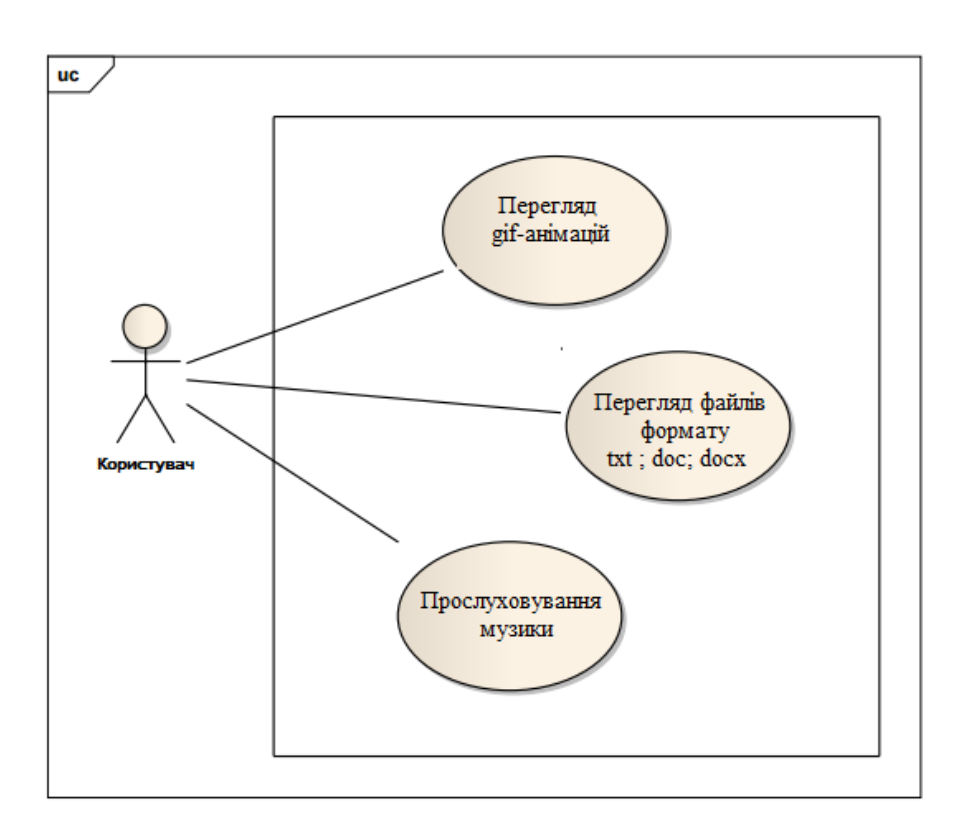

Рисунок 3.2 – Контекстна діаграма варіантів використання

Далі детально розкриємо кожну окрему дію, що має виконувати додаток, для більш повного уявлення про функціональні можливості менеджеру файлів, що розробляється (рис. 3.3).

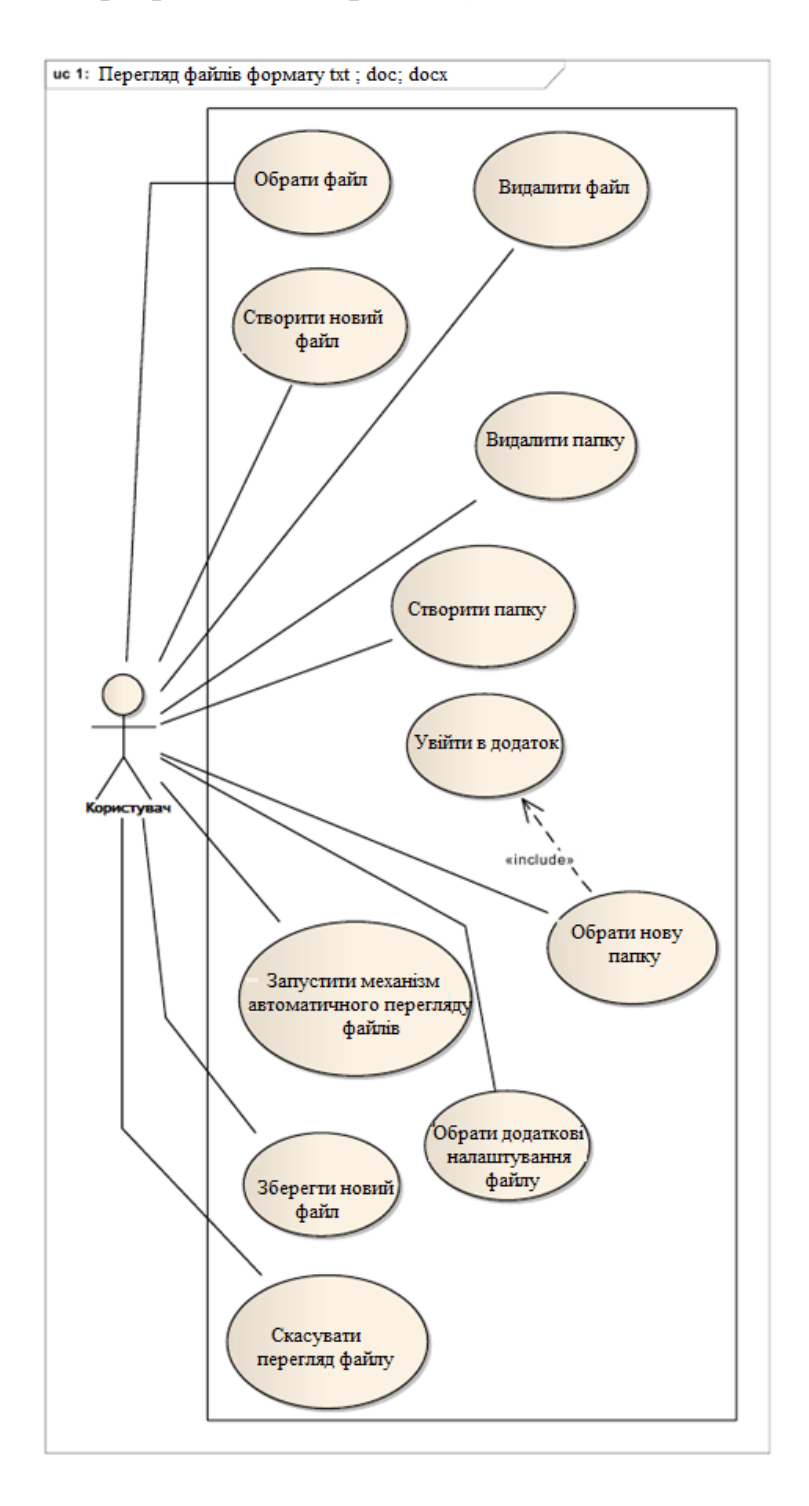

Рисунок 3.3 – Діаграма для варіанту використання «2Перегляд файлів формату txt ; doc; docx»

Використовуючи файловий менеджер, користувач повинен мати можливість переглядати файли зображень, а також gif-анімацію (рис. 3.4).

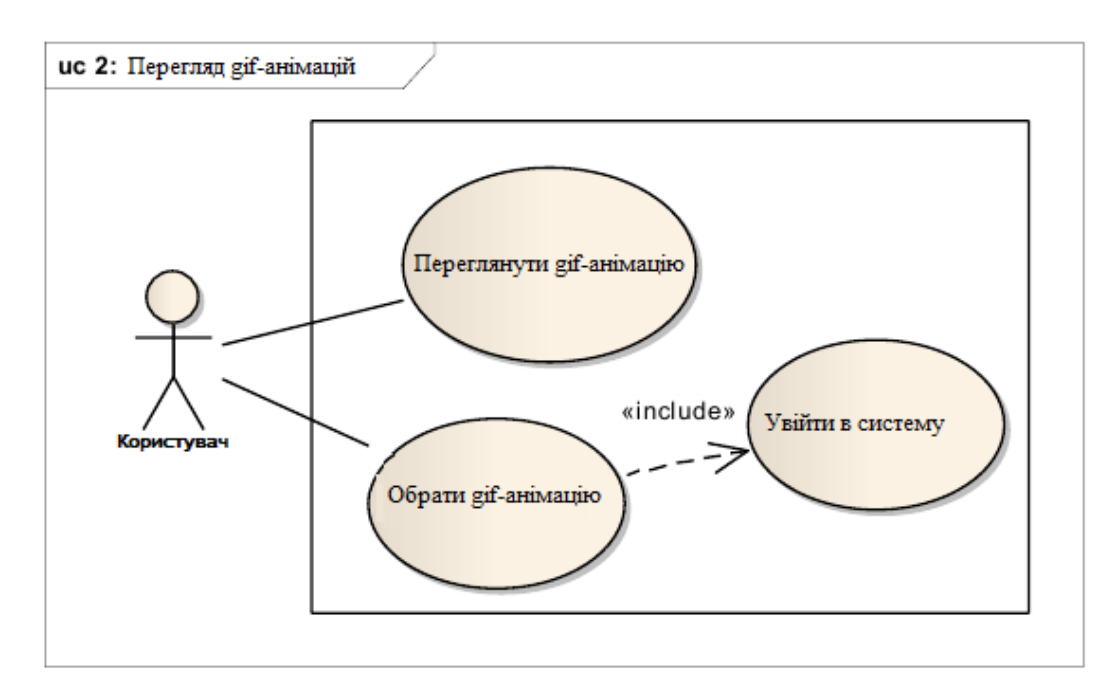

# Рисунок 3.4 – Діаграма для варіанту використання «Перегляд gifанімацій»

Окремий варіант використання позначається на діаграмі еліпсом, усередині якого міститься його коротка назва або ім'я у формі дієслова з пояснювальними словами.

Мета варіанту використання полягає в тому, щоб визначити закінчений аспект або фрагмент поведінки деякої сутності без розкриття її внутрішньої структури. В якості такої сутності може виступати система або будь-який елемент моделі, який володіє власною поведінкою.

Кожен варіант використання відповідає окремому сервісу, який надає сутність, що моделюється за запитом актора, тобто визначає спосіб застосування цієї сутності. Сервіс, який ініціалізується за запитом актора, є закінченою неподільною послідовністю дій.

При відкритті будь-якого файлу запускається додаток зі списку «Програми за замовчуванням» ОС Андроїд, зокрема, встановлений в ОС аудіоплеєр (рис. 3.5).

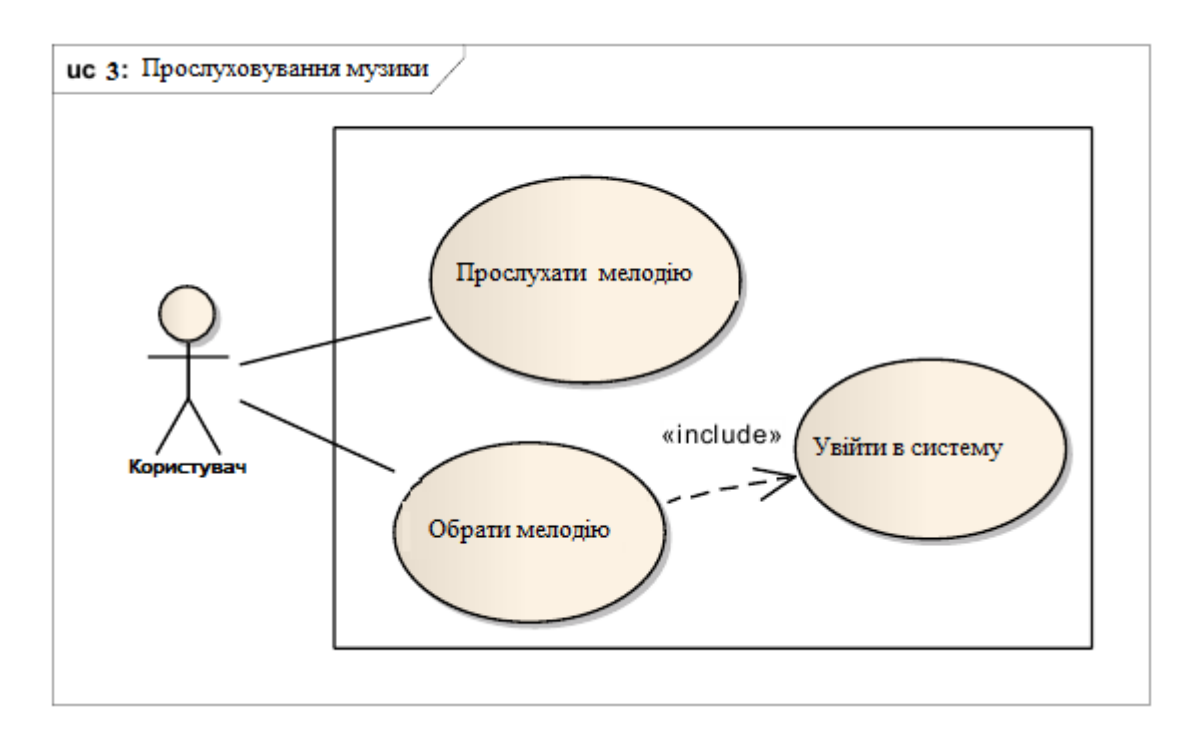

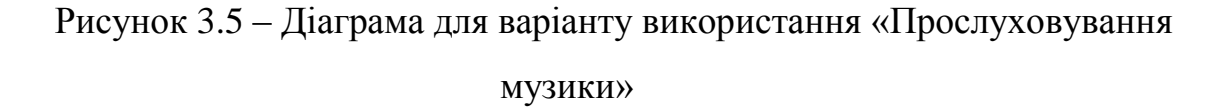

## <span id="page-33-0"></span>**3.1.2 Вхідні та вихідні дані**

Програми для Android складаються з компонентів, які система може запускати і керувати так, як їй необхідно [1]. Для цього система повинна бути в змозі запустити процес для програми, в якому знаходяться необхідні компоненти, і ініціалізувати потрібні їй об'єкти. Одним з компонентів Android-додатку є діяльність (activity).

Activity являє собою візуальний інтерфейс (окремий екран) для однієї дії, яку користувач може зробити [2].

Додаток може складатися з одного activity або з декількох. Це залежить від типу додатка і його дизайну. Одне activity може викликати інше.

Кожне activity задає вікно для відображення, яке, зазвичай, займає весь екран, але може бути менше і плавати поверх інших вікон. Activity може використовувати додаткові вікна, наприклад, спливаючий діалог, який вимагає проміжної відповіді користувача, або вікно, яке відображає користувачам важливу інформацію при виборі елемента, вартого особливої уваги.

Візуальний інтерфейс будується на основі ієрархії візуальних компонентів – об'єктів, похідних від базового класу View. Android має ряд готових до використання компонентів, включаючи кнопки, текстові поля, смуги прокрутки, меню, прапорці і багато іншого [3].

## <span id="page-34-0"></span>**3.1.3 Логічна структура програми та її модулів**

Загальна структура головно вікна [4] з виводом основних функцій описується так (рис. 3.6):

```
\leq? xml version = "1.0" encoding = "utf-8" ? >
<TableLayout xmlns:android ="http://schemas.android.com/apk/res/android"
android:orientation ="vertical"
android:layout width ="fill parent"
android:layout height="fill parent" >
<TableRow ><TextView android:id ="@+id/titleManager"
android:layout width ="fill parent"
```

```
android:layout_height="fill_parent"
android:padding="5dip"
\triangleright\leq TableRow ><TableRow ><ListView android:id ="@id/android:list"
```

```
android:layout width ="fill parent"
android:layout height ="fill parent"
android:layout weight="2"
```
android:drawSelectorOnTop="false" />

 $<$ /TableRow >

 $\le$ /TableLayout >

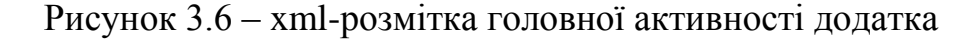

Тут задається розмітка для основного Layout'а форми [5]. TableLayout тут означає, що елементи у нас збудовані у вигляді таблиці. Далі у верхній комірці таблиці розміщується елемент TextView (текстове поле), а в нижній клітинці - ListView (список). Обидва елементи мають id, використовуючи який, ми можемо змінювати вміст елементів. Наприклад, використовуючи R.id.titleManager для нашого текстового поля TextView (рис. 3.7).

```
\leq? xml version = "1.0" encoding = "utf-8" ? >
<TextView
xmlns:android="http://schemas.android.com/apk/res/android"
android:layout width ="fill parent"
android:layout height="40sp"
android:padding="5dip"
android:gravity="center vertical"
\triangleright
```
Рисунок 3.7 – Елемент для позначення окремого файлу

Далі задаємо розмітку для кожного елемента нашого ListView, тобто безпосередньо для кожної окремо взятої папки або кожного файлу. В даному коді у нас задається ширина кожного елемента, висота, відступ (padding) і вирівнювання center vertical - тобто центрування по вертикалі (лістинг коду в додатку). На початку вказується назва пакета (package name) (рис. 3.8).

package ru.alwake.filemanager; import java.io. File: import java.util. ArrayList; import java.util. List;

// browse to file or directory private void browseTo (final File aDirectory) { // if we want to browse directory if (aDirectory.isDirectory ()) { // fill list with files from this directory this .currentDirectory = aDirectory; fill (aDirectory.listFiles ());

Рисунок 3.8 – Відображення файлів заданної директорії
Рядки 2-4 відповідають за імпорт потрібних нам бібліотек. Важливо відзначити, що імпорт бібліотек Eclipse може виробляти автоматично, як тільки зустрінеться що-небудь невідоме.

# **3.1.4 Організація інтерфейсу з користувачем**

Оскільки, згідно технічному завданню, інтерфейс користувача має бути максимально зрозумілим, легким та простим у використанні, було вирішено розбити головне вікно на дві однакові панелі для відображення з правої сторони тільки папок, що зберігаються на пристрої, а з лівої сторони файлів, що містяться у вибраній папці; навігаційну панель розміщено внизу.

Результати проектування інтерфейсу додатку, що розробляється, наведено на рис. 3.9.

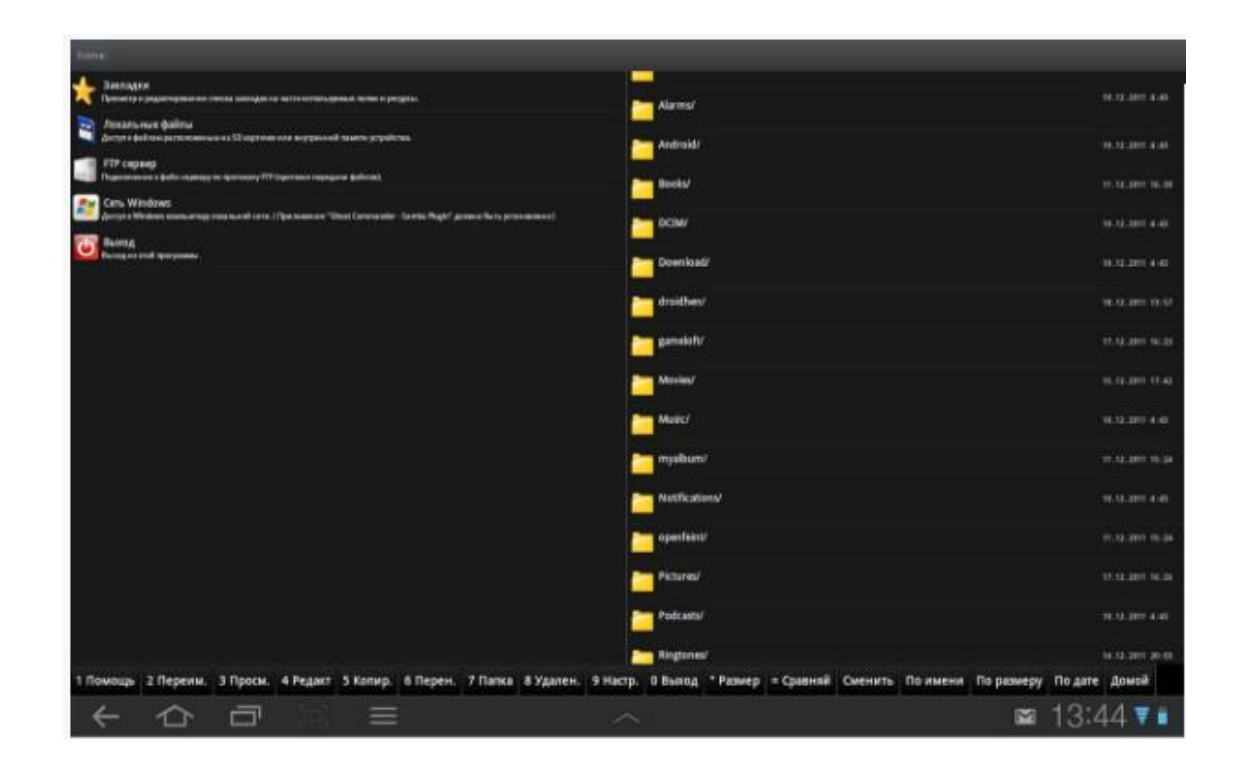

Рисунок 3.9 – Інтерфейс менеджеру файлів

# **3.5 Тестування та аналіз результатів**

Проведемо тестування розробленого додатку з метою виявлення його слабких сторін та усунення можливих недоліків, якщо такі будуть виявлені.

Тестування проводимо за всіма можливими рівнями використання додатку. Результати тестування наведені на рис. 3.10-3.13. На рис. 3.10 показаний перегляд основної інформації про обраний файл.

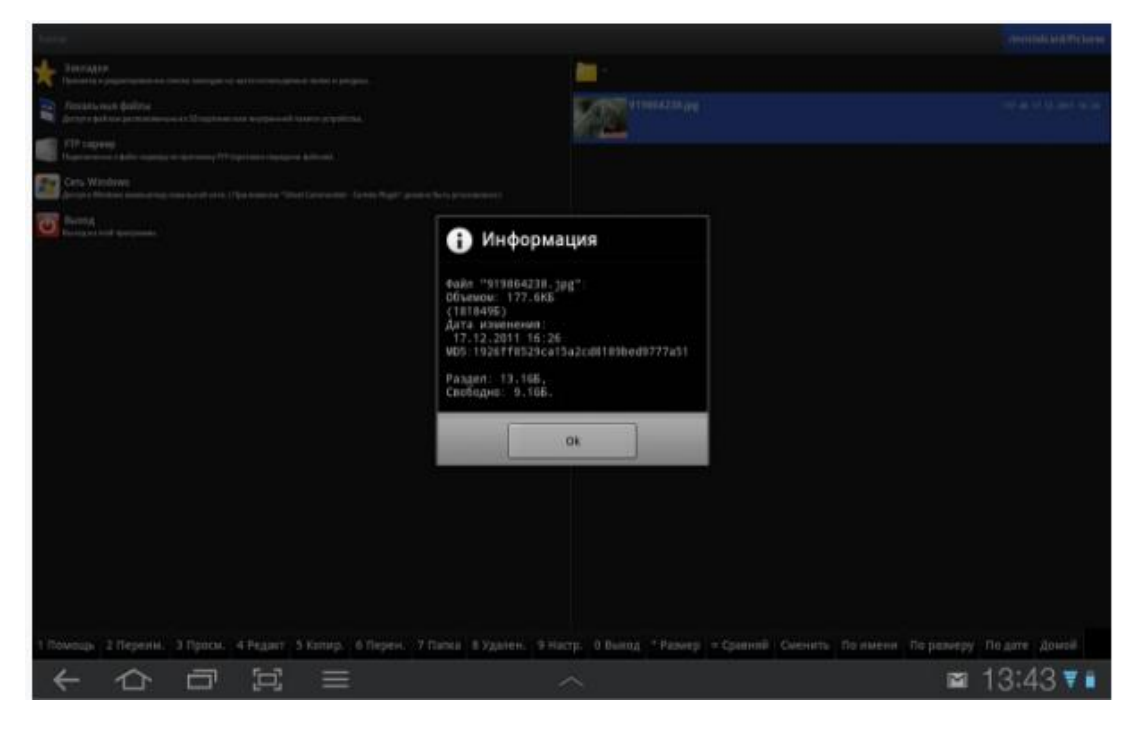

Рисунок 3.10 – Основні параметри файлу

На рис. 3.11 показана коротка інструкція по використанню програми. Приведено перелік дій, що виконуються розробленим менеджером файлів:

- виділити поточний файл;
- перейти на іншу панель;
- додати поточну директорію в закладки;
- показати в іншій панелі цю ж директорію;
- перейменувати поточний файл;
- редагувати поточний файл;
- скопіювати файли або директорії;
- перенести файли директорії;
- створити директорію;
- видалити виділене.

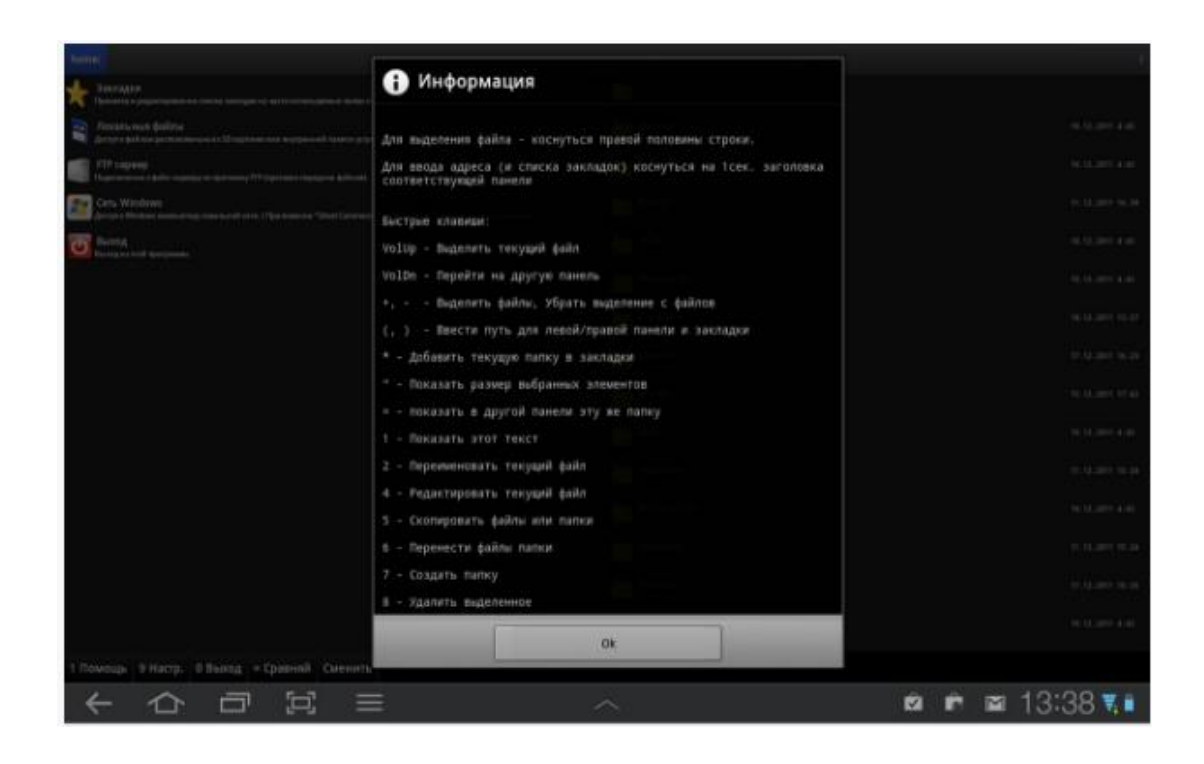

Рисунок 3.11 – Інструкція користувача

На рис. 3.12 показаний діалог вибору програми для запуску файла. Таке відбувається, коли в операційній системі для файлів даного формату відсутня програма для запуску за замовчуванням.

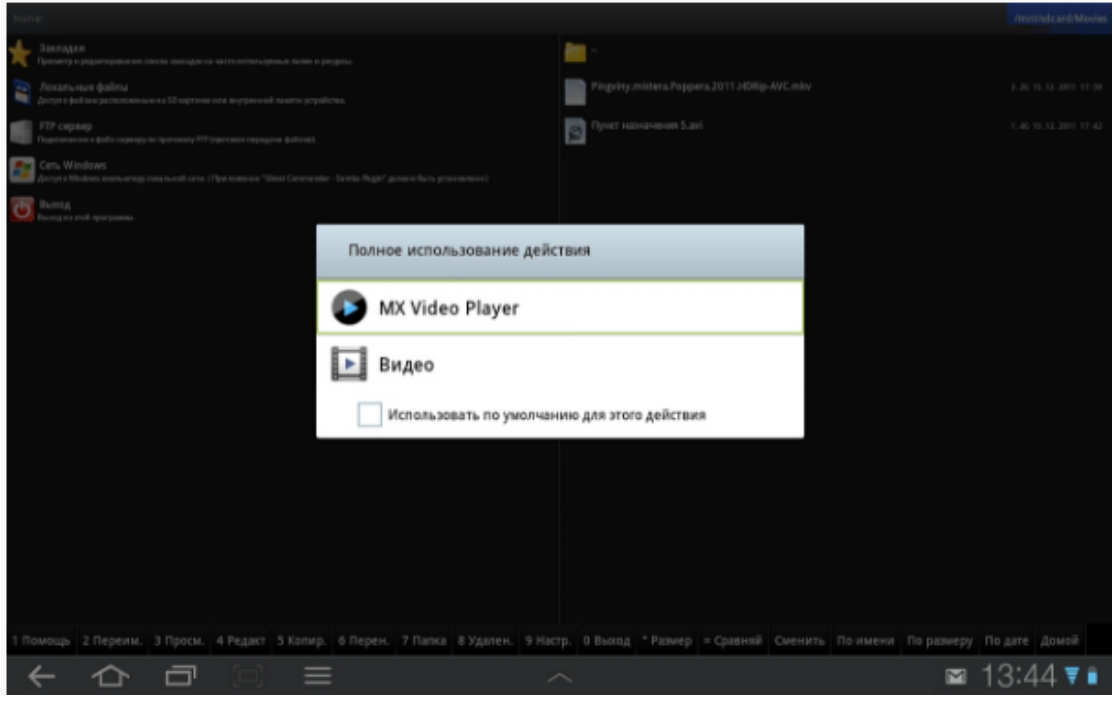

Рисунок 3.12 – Вибір програми для запуску

Далі продемонстрована можливість підключення до ftp-серверу (рис. 3.13) і контекстне меню для вибраного файлу або директорії (рис. 3.14).

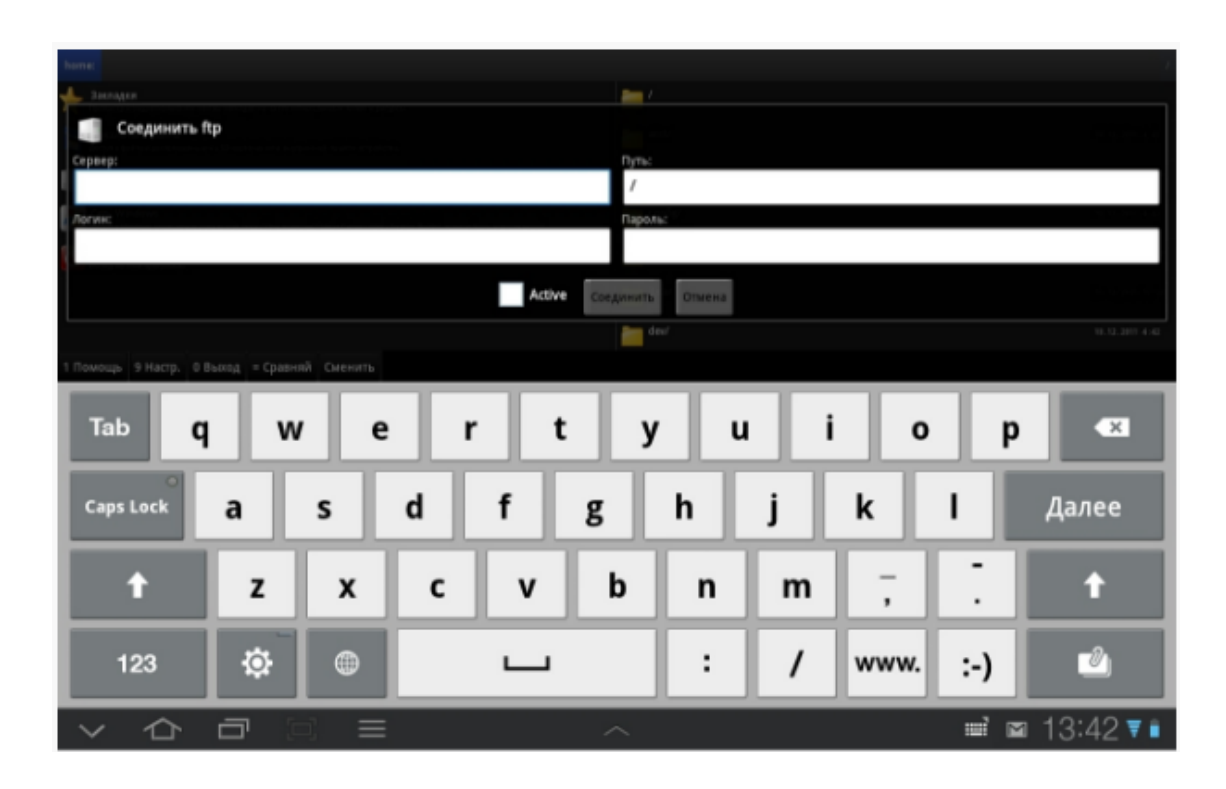

Рисунок 3.13 – Тестування програмного продукту

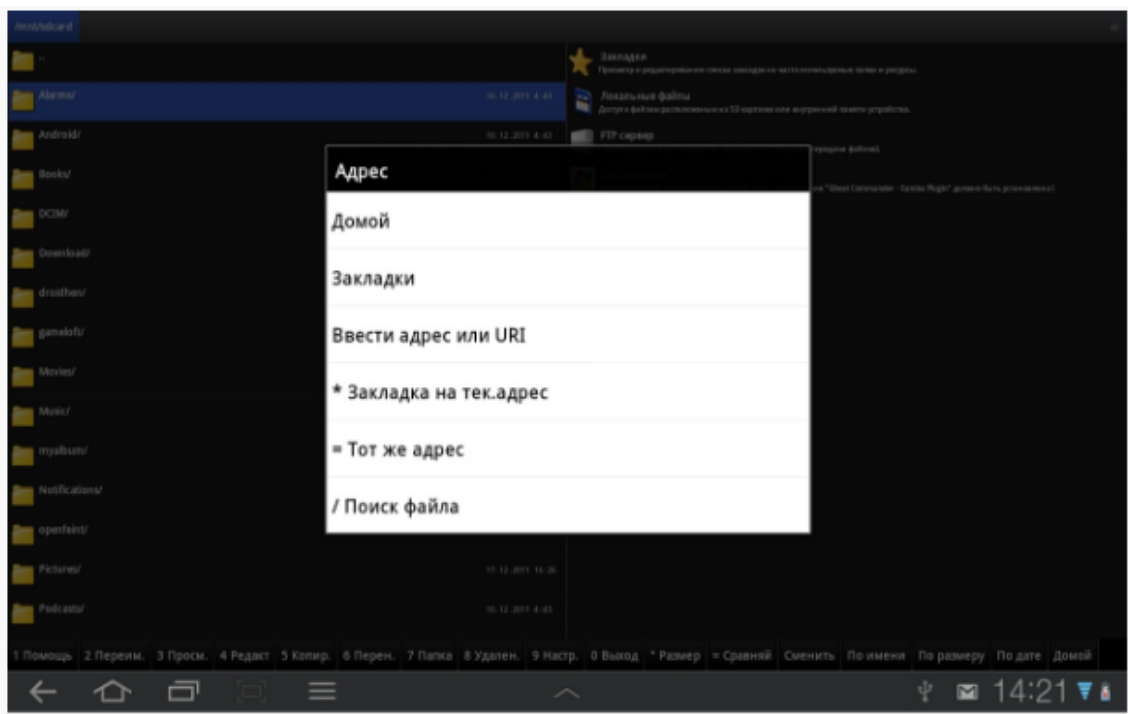

Рисунок 3.14 – Тестування програмного продукту

Під час тестування збоїв та недоліків у роботі додатку не виявлено, що говорить про достатню якість розробки та можливість впровадження її у використання.

## **3.6 Встановлення та налаштування програми**

Для запуску програми треба встановити файл .apk та натиснути на відповідному значку. На екрані з'явиться головне вікно програми (рис. 3.12).

Потім необхідно за допомогою пошуку знайти файл, який необхідно переглянути (рис. 3.15), на екрані з'явиться перелік всіх файлів даного формату (рис. 3.16)

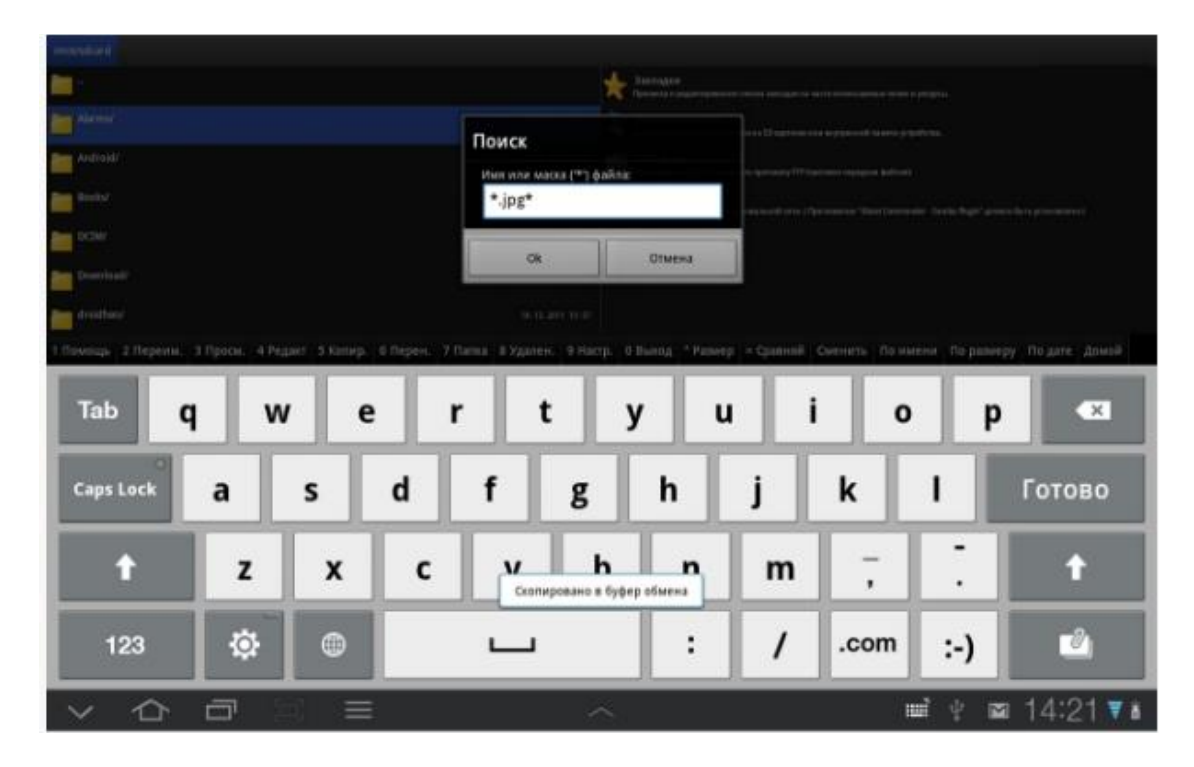

Рисунок 3.15 – Пошук файлу

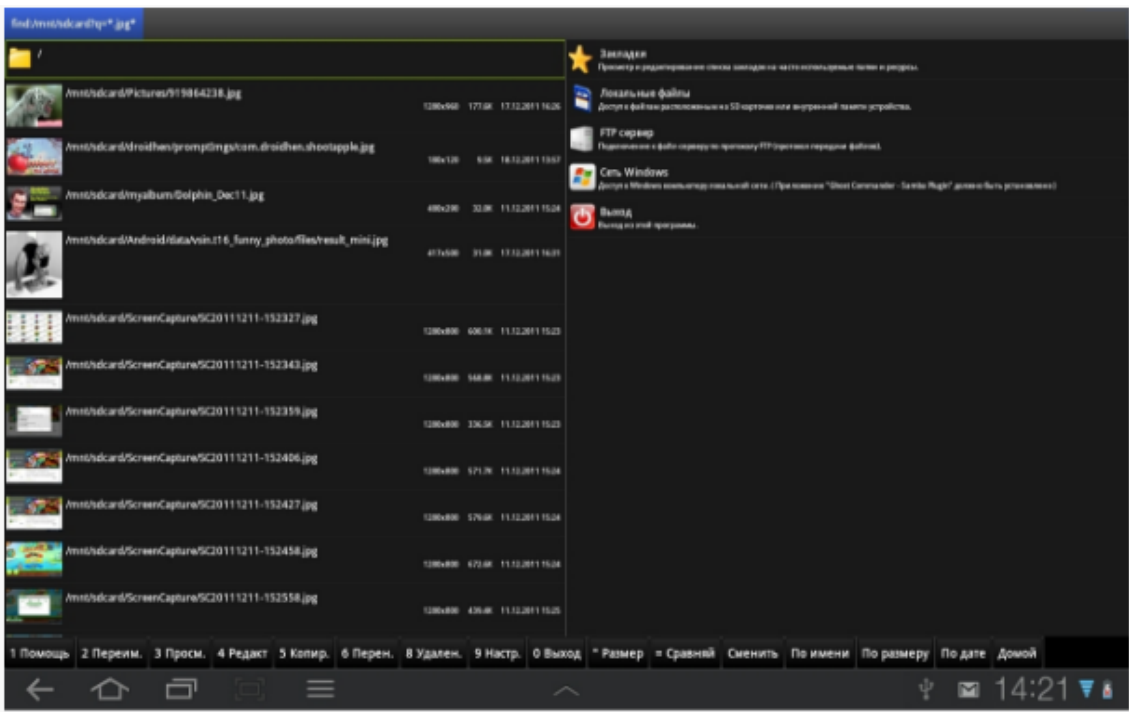

Рисунок 3.16 – Результат пошуку файлу

Налаштування параметрів виводу необхідної інформації відбувається за вказаними налаштуваннями (рис. 3.17, рис. 3.18).

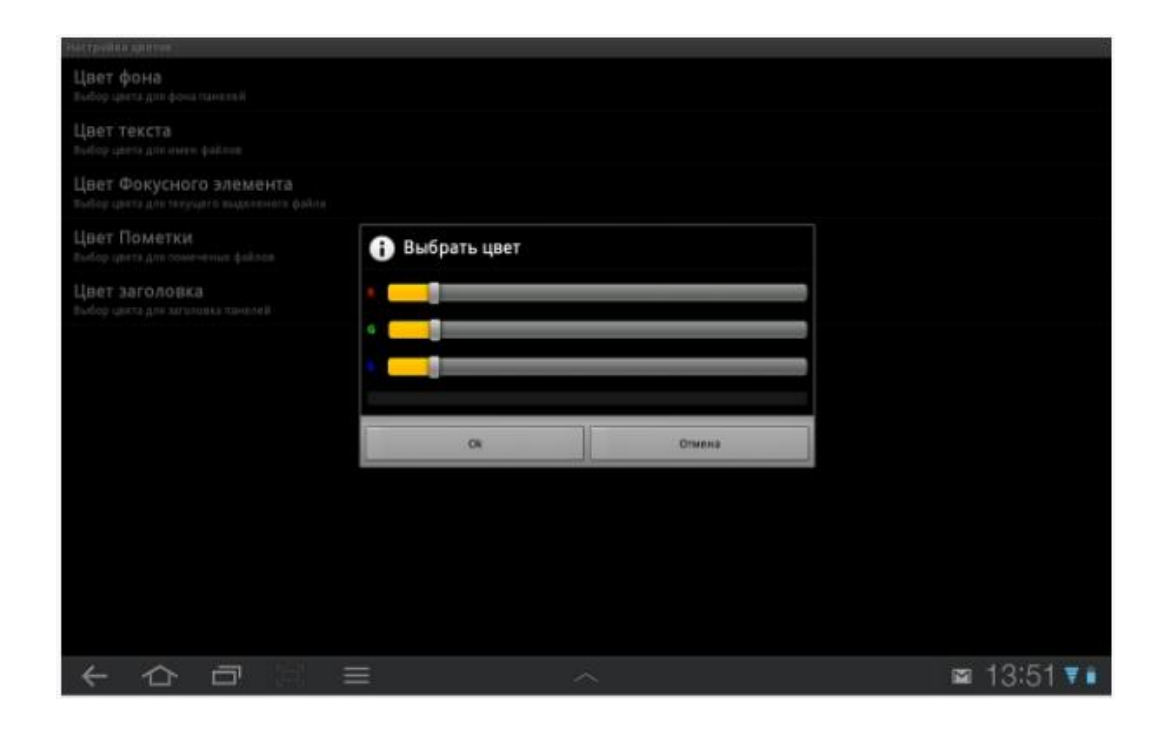

Рисунок 3.17 – Результат налаштування показу

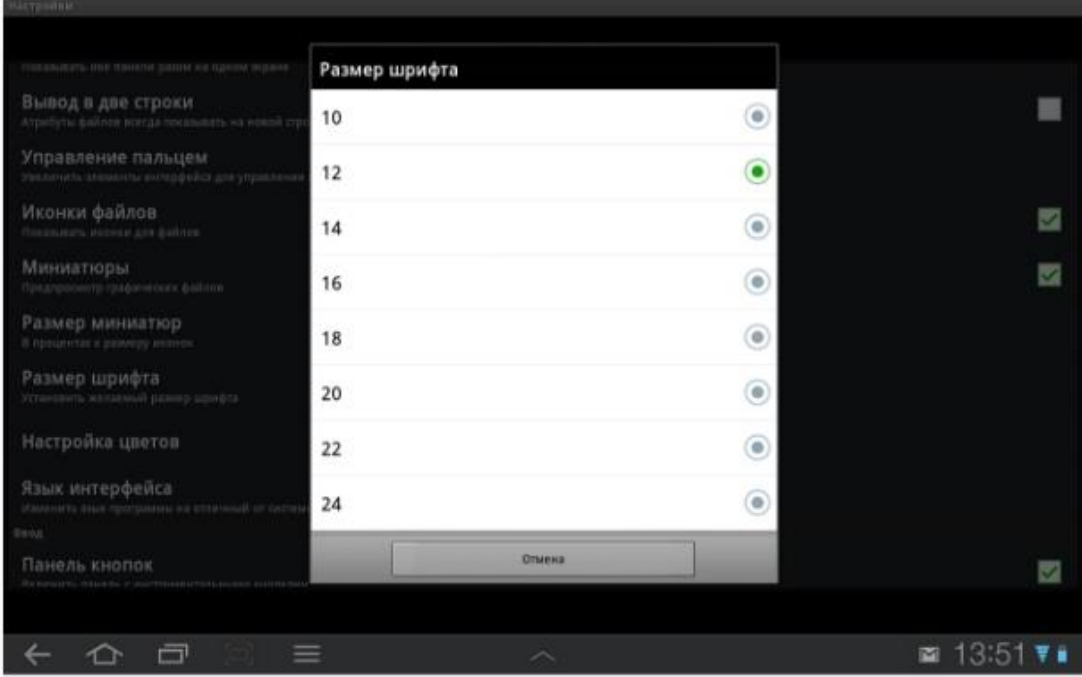

Рисунок 2.18 – Результат налаштування показу

#### **3.7 Висновки до розділу 3**

Був спроектований і реалізований додаток для перегляду файлів в ОС Android. Він має функції перегляду директорій і файлів на мобільному пристрої, запуску файлів різних типів за допомогою встановлених програм. Додаток легко встановити і налаштувати. Розроблений менеджер файлів має інтуїтивно зрозумілий інтерфейс. В додатку передбачена інструкція з використання з переліком "швидких клавіш".

## **3.8 Перелік джерел посилань до розділу 3**

1. Орлов С. А. Теория и практика языков программирования: учебник для вузов. 2-е изд. Стандарт третьего поколения. СПб.: Питер, 2017. 688 с.

2. Грехем И. Объектно-ориентированные методы. Принципы и практика / И. Грехем. М. : Вильямс, 2004. 880 с.

3. Описание операционной системы Android. [Електронний ресурс] URL: http://androidu.ru/android (дата звернення: 05.05.2020)

4. Томас Х. Алгоритмы: построение и анализ / Х. Томас, Ч. И. Лейзерсон, Р. Л. Ривест, К. Штайн. – М. : Вильямс, 2006. – 1296 c.

5. Левитин А. В. Алгоритмы: введение в разработку и анализ / А. В. Левитин. – М. : Вильямс, 2006. – 1296 c.

6. Аргерих Л. Профессиональное PHP программирование / Л. Аргерих, В.Чой, Д. Коггсхол. – СПб. : Символ-Плюс, 2003 г. – 1048 с.

#### **4 ОХОРОНА ПРАЦІ**

#### **4.1 Поняття охорони праці**

Сучасні наукові дослідження розглядають охорону праці як економічну, соціальну та правову категорії. На сьогодні, охорону праці як правову категорію розглядають у широкому та вузькому значенні. При вживанні терміну «охорона праці» відповідно до його значення, тобто в широкому розумінні, до його поняття відносять ті гарантії для працівників, що передбачають усі норми трудового законодавства, наприклад норми, що забороняють власнику або уповноваженому ним органу звільняти працівників з роботи тоді, коли немає підстав, передбачених ст.ст. 40, 41 КЗпП [1]. Ці норми становлять надзвичайно важливу гарантію, спрямовану на охорону трудових прав працюючих. Або така гарантія, як можливість розірвання трудового договору з ініціативи власника або уповноваженого ним органу тільки за попередньою згодою профспілкового комітету (ст. 43 КЗпП).

Проте термін «охорона праці» в чинному трудовому законодавстві вживається не в такому широкому, тобто буквальному, значенні цих слів, а в більш вузькому. У вузькому значенні під охороною праці розуміється сукупність заходів щодо створення безпосередньо в процесі роботи нормальних і безпечних технічних і санітарно-гігієнічних умов для всіх працюючих.

Основними нормативними документами, що забезпечують діяльність кожного працівника, можна поділити на декілька частин, а саме:

- законодавчі нормативні документи;
- внутрішні нормативні документи.

Тобто використання цього комплексу законодавчих та внутрішніх нормативних документів забезпечують працівникам ефективну систему охорони праці.

Законодавчу діяльність з охорони праці забезпечується Кодексом законів про працю, у якому чітко та послідовно викладені основні права працівників, а саме на відпочинок, на умови праці, на винагорода за роботу тощо. Окрім КзПП є ще Закон «Про охорону праці» [2], Закону України «Про загальнообов'язкове державне соціальне страхування від нещасного випадку на виробництві та професійного захворювання, які спричинили втрату працездатності» [3], Конституція [4] та інші документи.

В Україні прийнято ряд нормативно-правових актів, які регулюють порядок опрацювання, прийняття, перегляду та скасування державних нормативних актів про охорону праці (далі — ДНАОП), принципи їх прийняття та побудови.

Тобто з точки зору законодавчої бази кожен працівник має право у своїй роботі використовувати ці законодавчі акти, які безперечно захищають працівників у їх трудовій діяльності.

#### **4.2 Охорона праці при роботі з комп'ютером**

## **4.2.1 Загальні вимоги безпеки**

Вимоги до мікроклімату і іонізації повітряного середовища:

У виробничих приміщеннях, в яких робота на ПК є основною, повинні забезпечуватися оптимальні параметри мікроклімату. Для підтримки оптимальних параметрів мікроклімату рекомендується установка кондиціонера;

Рівні позитивних і негативних аероіонів в повітрі приміщення з ПК повинні відповідати ГОСТ 12.1.005-88. ССБТ. Воздух рабочей зоны. Общие требования. – Введ. 01.07.77 [5].

Вимоги до шуму:

У приміщеннях, обладнаних ПК, рівень шуму на робочому місці не повинен перевищувати 50 дБ «А».

Вимоги до випромінювання:

Всі термінали повинні мати гігієнічний сертифікат, що включає, у тому числі оцінку візуальних параметрів;

Основним джерелом електромагнітних випромінювань від моніторів ПК є трансформатор високої частоти рядкової розгортки;

Конструкція монітора ПК повинна забезпечувати захист від рентгенівського випромінювання, доза якого не повинна перевищувати ОД мбер/год (100 мкр/год) в будь-якій точці на відстані 5 см від екрану і корпусу монітора;

Вимоги до напруженості електромагнітного поля (на відстані 50 см навколо ПК) по електричному, до щільності магнітного потоку індукції; Поверхневий електростатичний потенціал не повинен перевищувати 500 В.

Вимоги електробезпеки:

До роботи на комп'ютері і периферійному обладнанні допускаються особи, які вивчили інструкцію з охорони праці при роботі на ПК, які пройшли інструктаж з охорони праці та поставили розпис в журналі інструкцій;

Електроживлення ГТК і друкуючих пристроїв здійснюється від однофазної мережі змінного струму напругою 220В і частоти коливань 50 Гц;

Комп'ютер повинен бути заземлений.

#### **4.2.1.1 Розрахунок рівня шуму в приміщенні**

Шум - це неправильне, хаотичне, аперіодичне поєднання різних звуків, відмінних за силою і частотою коливань. Як фізичне явище звук являє собою хвилеподібні механічні коливання частинок пружного середовища. При коливанні тіла в повітрі останнє поперемінно то густішає то розріджується, тобто змінюється тиск, внаслідок чого виникає звукова хвиля, яка поширюється у просторі.

Залежно від шкідливості дії і частотного складу всі шуми поділяють на низько-, середньо-, й високочастотні. Низькочастотними вважають шуми, у спектрі яких переважають частоти 250-300 гц. Середньочастотний шум характеризується переважно частотою в діапазоні 300-800 Гц. Усі шуми з найбільшою інтенсивністю на частотах понад 800 Гц є високочастотними.

Численними експериментами і клінічними спостереженнями встановлено, що тривала дія шуму на організм людини несприятливо позначається не тільки на слуховому аналізаторі, а й на центральній нервовій системі, призводить до порушення функції серцево-судинної системи, травного каналу, органів чуття та ін. Шум підвищує нервове напруження, знижує психічні й зорові реакції, є причиною швидкого стомлення людини, знижує продуктивність праці. При дії шуму інтенсивністю 90-100 дБ «А» знижуються зорова реакція (на 25%), пильність, затримуються психічні реакції, з'являється головний біль і запаморочення, прискорюється процес стомлення, порушуються пульс і дихання. Усе це може бути причиною появи виробничого травматизму.

Інтенсивний шум несприятливо діє на вищі відділи центральної і периферичної нервової системи. При цьому слід зауважити, що шум негативно впливає на нервову систему навіть тоді, коли не спостерігається помітного впливу на органи слуху і він не є суб'єктивно неприємним.

Санітарними й гігієнічними нормами ДСН 3.3.6.037-99 [6] встановлено гранично допустимий рівень звуку і рівень звукового тиску при середньогеометричних частотах октавних смуг. Граничний шум не повинен заважати нормальній роботі. У таблиці 4.1 наведено гранично допустимі рівні для шуму з безперервним спектром, який діє на людину більше 4 годин в зміну, та називається рівнем звуку і вимірюється за шкалою шумоміра «А» у децибелах «А».

| Найменування                                                                                                 | Рівень звуку, дБА |
|----------------------------------------------------------------------------------------------------|-------------------|
| Приміщення для конструкторських бюро,<br>програмістів, лабораторій теоретичних<br>робіт                      | 50                |
| Приміщення управління, робочі кімнати                                                                        | 60                |
| Приміщення лабораторії, для проведення<br>експериментальних робіт, приміщення для<br>розміщення шумних машин | 80                |
| Постійні робочі місця і робочі зони у<br>виробничих приміщеннях та на території   85<br>виробництва          |                   |

Таблиця 4.1 – Гранично допустимий рівень звуку на робочих місцях

В приміщенні, де розробляється програмне забезпечення, встановлено 5 однакових комп'ютерів, які є джерелами шуму з рівнем 30 дБА кожний. Також встановлено два вентилятора з рівнем шуму 45 дБА.

Як відомо, сумарний рівень шуму однакових джерел, може бути розрахований за формулою:

$$
P_{\text{cym}} = P + 10 \lg N \tag{4.1}
$$

де Р – рівень шуму від одного джерела, дБА;

N – кількість однакових джерел шуму, шт.

Але в нашому випадку потрібно розрахувати сумарний рівень шуму під час роботи джерел з різним рівнем шуму кожного (точніше групи однакових джерел). Розрахунок можна провести за такою формулою:

$$
L_y = 10lg(N^*10^{0.1P} + L^*10^{0.1D})
$$
\n(4.2)

де Р – рівень шуму початкових джерел шуму, дБА;

N – кількість однакових джерел шуму, шт;

D – рівень шуму від додаткових джерел, дБА;

L – додатково встановлені джерела шуму, шт.

Отже, сумарний рівень шуму в приміщенні буде складати:

$$
L_y = 10lg(5*10^{0.1*30} + 2*10^{0.1*45}) = 48.34
$$
  $\text{A} \text{A}$ 

Як бачимо з таблиці 4.1 рівень шуму не перевищує прийнятої норми для даного класу приміщення, отже шумоподавлюючі засоби використовувати не потрібно.

## **4.2.1.2 Розрахунок потрібного повітрообміну в приміщенні**

Вентиляція являє собою сукупність заходів та засобів призначених для забезпечення на постійних робочих місцях та зонах обслуговування виробничих приміщень метеорологічних умов та чистоти повітряного середовища, що відповідають гігієнічним та технічним вимогам. Основне завдання вентиляції – вилучити із приміщення забруднене або нагріте повітря та подати свіже.

У відповідності з санітарними нормами в приміщенні з об'ємом менше 20 м<sup>3</sup>/чол. повітрообмін повинен бути не менше 30 м<sup>3</sup>/год. на кожного робітника. Це є допустимою нормою.

Оптимальна норма повітрообміну визначається наступним розрахунком:

1. Для вилучення вуглекислоти, що виділяється при диханні

$$
L_{CO_2} = \frac{A \cdot q_e}{q_1 - q_2}, \text{M}^3/\text{roq} \tag{4.3}
$$

2. Для вилучення вологи

$$
L_{H_2O} = \frac{A \cdot B}{0.01 \cdot P_{max}(O_A - O_c)}, \, \text{m}^3/\text{roq} \tag{4.4}
$$

## 3. Для вилучення тепла

а) при умові переходу від організму людини до повітря:

$$
L'_{a} = \frac{A \cdot Q_{\rm s}}{0.24 \cdot \gamma (t_{\rm run} - t_{\rm n})}, \,\, M^{3} / \text{roq}
$$
 (4.5)

б) при умові вилучення тепла з приміщення

$$
L''_a = \frac{A(Q_a + Q_{\text{np}})}{\gamma(t_3 - t_{\text{H}})}, \text{M}^3/\text{roq}
$$
 (4.6)

*У цих формулах:*

А – кількість одночасно працюючих людей;

 $q_e$ ,  $q_1$ ,  $q_2$  – кількість  $CO_2$  виділяємого людиною, допускаємого у приміщенні, яке є у складі припливі повітря;

Pmax – максимальний склад водяного пару у повітрі;

В – кількість вологи, виділяємої організмом людини;

О<sup>А</sup> – допустима вологість у приміщенні;

О<sup>С</sup> – вологість зовнішнього повітря;

 $t_{\text{min}}$ ,  $t_{\text{n}}$  – температура поверхні шкіри, повітря;

 $t_3$   $t_B$  - тепло складова повітря, яке залишає приміщення і яке надходить у приміщення;

Q<sup>я</sup> – явне тепло (яке виділяється людиною за відрахуванням тепла, витраченого на випарювання)

Qпр тепло від електроприладів

$$
Q_{\text{HP}} = \varphi \cdot W, \text{Br} \tag{4.7}
$$

Де ф – коефіцієнт для електроприладів – 0,9;

W- потужність електроприладів, кВ

Визначимо необхідний повітрообмін для підтримання оптимального режиму в приміщенні операторів ПК. Кількість працюючих у приміщенні – 5 чоловік. Умови праці – легкі. Район місцевості – м. Київ, період року – літо.

*Використовуючи нормативні дані вибираємо:*  $q_1 = 1$  л/м<sup>3</sup>;  $q_2 = 0.5$  л/м<sup>3</sup>;  $q_e = 25$  л/м<sup>3</sup>;  $Q_{\rm} = 84 \text{ Br}; B = 110 \text{ r/год}.$ ;  $P_{\rm max} = 19,66 \text{ r/m}^3$  $t_3 = 29.4$ °C;  $t_B = 20$ °C;  $t_{mn} = 31$ °C;  $t_n = 22$ °C

*Визначаємо потрібний повітрообмін:*

а) для вилучення надмірної вологи, щоб склад водяного пару не перевищував 60%:

$$
L_{H_2O} = \frac{110.5}{0.01 \cdot 19,66 (60 - 40)} = 139,87, \,\mathrm{m}^3/\mathrm{roH}
$$

б) для вилучення надмірної кількості  $CO_2$ :

$$
L_{CO_2} = \frac{5 \cdot 25}{1 - 0.5} = 250, \,\mathrm{m}^3/\mathrm{rog}
$$

в) для вилучення тепла з приміщення при умові переходу від організму людини до повітря:

$$
L'_a = \frac{5 \cdot 84}{0.24 \cdot (31 - 22)} = 194,44, \text{ m}^3/\text{rof}
$$

г) для вилучення тепла з приміщення

$$
L''_a = \frac{5 (84 + (0.9 * 430)}{29.4 - 20} = 250.53 \text{ m}^3/\text{rof}
$$

## **4.2.2 Вимоги безпеки перед початком роботи**

1. Перед початком роботи з ПК працівник зобов'язаний:

провітрити робоче приміщення;

 перевірити стійкість положення обладнання на робочому столі, відсутність видимих пошкоджень обладнання, дискет, справність живильних і сполучних кабелів, роз'ємів і штепсельних з'єднань, захисного заземлення, справність меблів;

 відрегулювати положення стільця, підставки для ніг, клавіатури, екрану монітора, оцінити освітленість на робочому місці. При необхідності включити місцеве освітлення.

2. Протерти поверхню екрана монітора, захисного фільтра сухою м'якою тканинною серветкою;

3. Переконатися у відсутності відбиттів на екрані монітора, зустрічного світлового потоку.

4. Включити устаткування ПК в електричну мережу, дотримуючись такої послідовності:

блок безперебійного живлення;

периферійні пристрої (принтер, монітор, сканер і інші пристрої);

системний блок.

5. Забороняється приступати до роботи при:

виражене тремтіння зображення на моніторі;

виявлення несправності обладнання;

 наявність пошкоджених кабелів або проводів, роз'ємів, штепсельних з'єднань;

відсутності або несправності захисного заземлення обладнання.

# **4.2.3 Вимоги безпеки під час роботи**

1. Під час роботи з ПК працівник зобов'язаний:

дотримуватися вимог охорони праці, встановлені цією інструкцією;

містити в порядку і чистоти своє робоче місце;

тримати відкритими вентиляційні отвори обладнання;

дотримуватися оптимальна відстань від екрана до очей.

2. Роботу за екраном монітора слід періодично переривати на регламентовані перерви, які встановлюються для забезпечення працездатності та збереження здоров ' я, або заміняти іншою роботою з метою скорочення робочого навантаження у екрану.

3. Час регламентованих перерв протягом робочого дня встановлюється в залежності від його тривалості, виду і категорії трудової діяльності (табл. 3.2).

Група А - робота з зчитування інформації з екрану ПК з попереднім запитом;

Група Б - робота з введення інформації;

Група В - творча робота в режимі діалогу з ПК.

При виконанні протягом робочого дня робіт, що відносяться до різних груп, за основну роботу з ПК слід приймати таку, яка займає не менше 50 % часу протягом робочого дня (зміни)

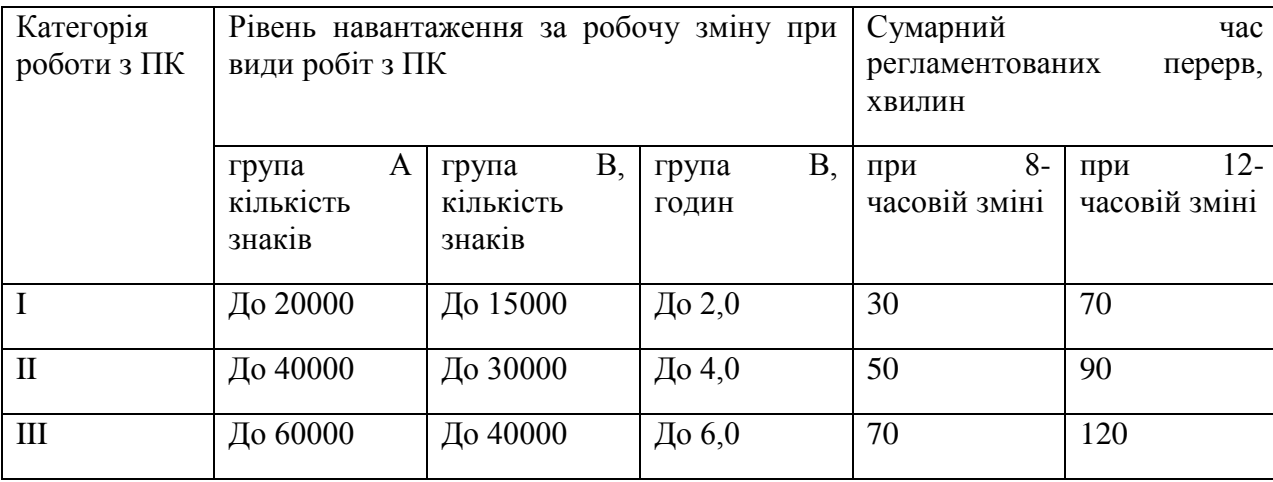

Таблиця 4.2 – Основні вимоги щодо роботи з ПК

При 8-часовий робочої зміни і роботі з ПК регламентовані перерви встановлюються:

для I категорії робіт через 2 години від початку робочої зміни і через 2 години після обідньої перерви тривалістю 15 хвилин кожний;

для II категорії робіт через 2 години від початку робочої зміни і через 1,5-2 години після обідньої перерви тривалістю 15 хвилин кожен або тривалістю 10 хвилин через кожну годину роботи;

для III категорії робіт через 1,5-2 години від початку робочої зміни і через 1,5-2 години після обідньої перерви тривалістю 20 хвилин кожен або тривалістю 15 хвилин через кожну годину роботи.

При 12-часовий робочої зміни і роботі з ПК регламентовані перерви встановлюються в перші 8 годин роботи аналогічно перерв у 8 - годинному робочому зміні, а протягом останніх 4 годин роботи незалежно від категорії і виду робіт, щогодини тривалістю 15 хвилин.

4. Тривалість безперервної роботи з ПК без регламентованого перерви не повинна перевищувати 2 годин.

5. Під час перерв для зниження нервово-емоційної напруги, стомлення зорового аналізатора, поліпшення стану м'язів плечового поясу, рук, спини, шиї і ніг доцільно виконувати комплекси вправ.

6. З метою зменшення негативного впливу монотонності необхідно застосовувати чергування операцій.

7. Не слід залишати обладнання включеним без нагляду. При необхідності припинення на деякий час роботи коректно закриваються всі активні завдання й устаткування вимикається.

8. При роботі з ПК не дозволяється:

 при ввімкненому живленні доторкатися до панелей з роз'ємами устаткування, роз'ємів живлення і сполучних кабелів, екрану монітора;

 захаращувати верхні панелі обладнання, робоче місце паперами, сторонніми предметами;

 здійснювати перемикання, відключення живлення під час виконання поточної задачі;

допускати попадання вологи на поверхню обладнання;

 включати сильно охолоджене (принесене з вулиці в зимовий час) обладнання;

проводити самостійно розтин і ремонт обладнання;

витирати пил на включеному обладнанні;

допускати знаходження поблизу обладнання сторонніх осіб.

## **4.2.4 Вимоги безпеки в аварійних ситуаціях**

1. В аварійних ситуаціях необхідно:

 при пошкодженні обладнання, кабелів, проводів, несправності заземлення, появі запах гару, виникненні незвичайного шуму та інших несправності негайно відключити електроживлення обладнання і повідомити про це безпосереднього керівника і особі, що здійснює технічне обслуговування обладнання;

 у разі збою в роботі устаткування ПК або програмного забезпечення викликати спеціаліста організації, що здійснює технічне обслуговування даного обладнання, для усунення неполадок;

 при загоряння електропроводки, устаткування негайно відключити електроживлення і прийняти заходи з гасіння пожежі з допомогою наявних первинних засобів пожежогасіння, повідомити про подію безпосереднього керівника. Застосування води і пінних вогнегасників для знаходиться під напругою електроустаткування неприпустимо. Для цієї мети використовуються вогнегасники вуглекислотні;

 у разі раптового погіршення здоров'я (посилення серцебиття, появи головного болю та ін.) припинити роботу, вимкнути обладнання, повідомити про це керівника і при необхідності звернутися до лікаря.

у разі нещасного випадку на виробництві необхідно:

- швидко вжити заходів щодо запобігання впливу на потерпілого травмуючих факторів, надання першої допомоги потерпілому, виклик на місце події медичних працівників медпункту по телефону або доставки потерпілого в лікувальну установу;

- повідомити про подію керівникові.

# **4.2.5 Вимоги безпеки після закінчення роботи**

1. По закінчення роботи працівник зобов'язаний:

коректно закрити всі активні завдання;

при наявності дискети в дисководі витягти її;

- вимкнути живлення системного блоку;
- вимкнути живлення всіх периферійних пристроїв;
- відключити блок безперебійного живлення;
- відключити кабель живлення від мережі;
- оглянути і привести в порядок робоче місце;

 про несправності обладнання та інших зауваження по роботі з ПК повідомити безпосереднього керівника або особі, що здійснює технічне обслуговування обладнання;

при необхідності вимити руки з милом

## **4.3 Висновки до розділу 4**

У межах третього розділу розкрито питання безпеки життєдіяльності та охорони праці. Здійснено розрахунок повітрообміну, отримані дані відповідають встановленим нормам, також здійснено розрахунок шуму, рівень шуму не перевищує прийнятої норми для даного класу приміщення, отже шумоподавлюючі засоби використовувати не потрібно.

## **4.4 Перелік джерел посилань до розділу 4**

1. Кодекс законів про працю: Закон України // Відомості верховної ради від 10.12.1971. – № 50. – ст. 375 – Редакція від 02.04.2020, підстава – 540-IX. – Режим доступу. – https://zakon.rada.gov.ua/laws/show/322-08.

2. Про охорону праці: Закон України // Відомості верховної ради від 14.10.1992. – № 49. – ст.668 – Редакція від 27.12.2019, підстава – 341-IX. – Режим доступу. – https://zakon.rada.gov.ua/laws/show/2694-12.

3. Про загальнообов'язкове державне соціальне страхування: Закон України // Відомості верховної ради 01.01.2001. – № 46-47. – ст.403 – Редакція від 18.03.2020, підстава – [533-IX.](https://zakon.rada.gov.ua/laws/show/533-20) – Режим доступу. – https://zakon.rada.gov.ua/laws/show/1105-14.

4. Конституція України: Закон України // Відомості верховної ради від 28.06.1996. – № 30. – ст. 141 – Редакція від 01.01.2020, підстава – [27-IX.](https://zakon.rada.gov.ua/laws/show/27-20) – Режим доступу. – https://zakon.rada.gov.ua/laws/show/254%D0%BA/96- %D0%B2%D1%80.

5. ГОСТ 12.1.005-88 Общие санитарно-гигиенические требования к воздуху рабочей зоны от 01.01.1989 года. – Режим доступа. – http://online.budstandart.com/ua/catalog/doc-page.html?id\_doc=6264.

6. ДСН 3.3.6.037-99 Санитарные нормы производственного шума, ультразвука и инфразвука от 01.12.1999 года. – Режим доступа. – http://online.budstandart.com/ru/catalog/doc-page?id\_doc=48147.

7. Івах Р., Основи охорони праці / Івах Р., Бедрій Я., Білінський Б., Козир М. // Навчальний посібник. – К.: Кондор, 2011. – 464 с.

8. Атаманчук П.С., Безпека життєдіяльності та охорона праці (Практичний курс) / П.С. Атаманчук, В.В. Мендерецький, О.П. Панчук, О.Г. Чорна // Навчальний посібник. – Кам'янець-Подільський: "Думка", 2010. – 152 с.

#### **ВИСНОВКИ**

У межах дипломного проекту проведено розробку мобільного додатку під ОС Андроїд для перегляду файлів.

Для досягнення поставленої мети вирішено такі завдання:

- розглянуто інформаційні технології використання мобільних додатків;
- дано визначення: мобільні технології, протоколи, режими, мобільні додатки;
- проаналізовані технології розробки мобільних додатків під ОС Android;
- здійснено розробку інформаційних програмних засобів для мобільного пристрою;

Розроблена система для перегляду файлів має простий і зрозумілий інтерфейс, в той же час має широкі функціональні можливості.

Додаток має такі особливості:

- мобільність можна скористатися додатком, де б користувач не знаходився і в будь-який час;
- можливість налаштування зручного перегляду файлів різного формату;
- збереження інформації про всі файли, їх структуризація.

Таким чином, була вивчена предметна область, визначено ряд проблем, які необхідно вирішити, виявлені необхідні складові інформаційної системи, обрана апаратна і програмна основа для реалізації проекту.

Сильні сторони проекту: проект розроблений спеціально для ОС Android, що динамічно розвивається; функція перегляду файлів зручна у використанні. Бурхливий розвиток в області бездротової комунікації та систем обробки даних створює численні шляхи розвитку проекту в майбутньому паралельно вдосконаленню технологій.

## **Д**одаток **А**

#### **Лістинг програмного коду**

```
1 package com.nexes.manager;
2 public final class R {
3 public static final class attr {
4 }
5 public static final class color {
6 public static final int black=0x7f050002;
7 public static final int brightBlue=0x7f050007;
8 public static final int brightGreen=0x7f050006;
9 public static final int brightRed=0x7f050005;
10 public static final int darkBlue=0x7f050008;
11 public static final int darkGray=0x7f050003;
12 public static final int lightGray=0x7f050004;
13 public static final int offWhite=0x7f050001;
14 public static final int transGray=0x7f05000a;
15 public static final int transparent=0x7f050009;
16 public static final int white=0x7f050000;
17 }
18 public static final class drawable {
19 public static final int appicon=0x7f020000;
20 public static final int back=0x7f020001;
21 public static final int color=0x7f020002;
22 public static final int config32=0x7f020003;
23 public static final int excel=0x7f020004;
24 public static final int filter=0x7f020005;
25 public static final int folder=0x7f020006;
26 public static final int folder full=0x7f020007;
27 public static final int help=0x7f020008;
28 public static final int home=0x7f020009;
29 public static final int html32=0x7f02000a;
30 public static final int icon=0x7f02000b;
31 public static final int icon64=0x7f02000c;
32 public static final int image=0x7f02000d;
33 public static final int info=0x7f02000e;
34 public static final int jar32=0x7f02000f;
35 public static final int logout=0x7f020010;
36 public static final int more=0x7f020011;
37 public static final int movies=0x7f020012;
38 public static final int multiselect_38=0x7f020013;
39 public static final int multiselectbox_38=0x7f020014;
40 public static final int music=0x7f020015;
41 public static final int newfolder=0x7f020016;
42 public static final int pdf=0x7f020017;
43 public static final int ppt=0x7f020018;
44 public static final int processinfo=0x7f020019;
45 public static final int rename=0x7f02001a;
46 public static final int search=0x7f02001b;
47 public static final int setting=0x7f02001c;
48 public static final int singlecheck=0x7f02001d;
49 public static final int space=0x7f02001e;
50 public static final int text=0x7f02001f;
51 public static final int toolbox=0x7f020020;
52 public static final int warning=0x7f020021;
53 public static final int widget folder=0x7f020022;
54 public static final int widget_frame1=0x7f020023;
55 public static final int wireless=0x7f020024;
56 public static final int word=0x7f020025;
57 public static final int xml32=0x7f020026;
```
58 public static final int zip=0x7f020027; 59 } 60 public static final class id { 61 public static final int available mem label=0x7f07002e; 62 public static final int back button=0x7f07001b; 63 public static final int backup button\_all=0x7f070008; 64 public static final int backup label= $0x7f070007$ ; 65 public static final int bottom\_view=0x7f070038; 66 public static final int detail\_label=0x7f070028; 67 public static final int dirs\_label=0x7f070012; 68 public static final int edit\_view\_label=0x7f070009; 69 public static final int edit\_view\_text=0x7f07000a; 70 public static final int fifth title=0x7f070019; 71 public static final int files\_label=0x7f070014; 72 public static final int first\_title=0x7f070011; 73 public static final int fourth\_title=0x7f070017; 74 public static final int free\_space=0x7f07001a; 75 public static final int help\_button=0x7f070027; 76 public static final int help\_email\_bt=0x7f07000c; 77 public static final int help\_top\_label=0x7f07000b; 78 public static final int help website bt=0x7f07000d; 79 public static final int hidden attach=0x7f07002a; 80 public static final int hidden buttons=0x7f070029; 81 public static final int hidden copy=0x7f07002c; 82 public static final int hidden delete=0x7f07002b; 83 public static final int hidden move=0x7f07002d; 84 public static final int home\_button=0x7f070023; 85 public static final int info button=0x7f070026; 86 public static final int info<sup>-</sup>icon=0x7f07000e; 87 public static final int input\_cancel b=0x7f070021; 88 public static final int input\_create\_b=0x7f070020; 89 public static final int input icon=0x7f07001e; 90 public static final int input inputText=0x7f07001f; 91 public static final int input label=0x7f07001d; 92 public static final int manage button=0x7f070024; 93 public static final int media close button=0x7f070006; 94 public static final int media play button=0x7f070005; 95 public static final int multiselect button=0x7f070025; 96 public static final int multiselect icon=0x7f070036; 97 public static final int music label=0x7f070004; 98 public static final int name label=0x7f07000f; 99 public static final int num processes label=0x7f07002f; 100 public static final int path label=0x7f070010; 101 public static final int row image=0x7f070035; 102 public static final int second title=0x7f070013; 103 public static final int setting hidden box=0x7f070031; 104 public static final int setting storage box=0x7f070033; 105 public static final int setting text color button=0x7f070030; 106 public static final int setting thumbnail box=0x7f070032; 107 public static final int settings sort button=0x7f070034; 108 public static final int storage label=0x7f070022; 109 public static final int third title=0x7f070015; 110 public static final int time\_stamp=0x7f070016; 111 public static final int top\_ $\bar{v}$ iew=0x7f070037; 112 public static final int total size=0x7f070018; 113 public static final int widget cancel\_button=0x7f07003b; 114 public static final int widget filelabel=0x7f070003; 115 public static final int widget folderlabel=0x7f070002; 116 public static final int widget icon=0x7f070000; 117 public static final int widget label=0x7f070039; 118 public static final int widget namelabel=0x7f070001; 119 public static final int widget ok button=0x7f07003a; 120 public static final int zip button=0x7f07001c;

```
121 }
122 public static final class layout {
123 public static final int appwidget=0x7f030000;
124 public static final int audio layout=0x7f030001;
125 public static final int backup layout=0x7f030002;
126 public static final int edit layout=0x7f030003;
127 public static final int help layout=0x7f030004;
128 public static final int info layout=0x7f030005;
129 public static final int input layout=0x7f030006;
130 public static final int main=0x7f030007;
131 public static final int manage layout=0x7f030008;
132 public static final int settings=0x7f030009;
133 public static final int tablerow=0x7f03000a;
134 public static final int widget_config_layout=0x7f03000b;
135 }
136 public static final class string {
137 public static final int app_name=0x7f060000;
138 public static final int dir info=0x7f060002;
139 public static final int manager act=0x7f060003;
140 public static final int media dialog=0x7f060001;
141 }
142 public static final class xml {
143 public static final int folder widget info=0x7f040000;
144 }
145 }
146 import android.app.ListActivity;
147 import android.content.DialogInterface;
148 import android.content.DialogInterface.OnClickListener;
149 import android.content.Intent;
150 import android.graphics.drawable.Drawable;
151 import android.os.Bundle;
152 import android.view.View;
153 import android.widget.ListView;
154 import android.widget.Toast;
155 import com.mobeegal.android.R;
156 import com.mobeegal.android.model.IconifiedText;
157 import com.mobeegal.android.view.IconifiedTextListAdapter;
158 import java.io.File;
159 import java.util.ArrayList;
160 import java.util.Collections;
161 import java.util.List;
162 import java.util.logging.Logger;
163 public class AndroidBrowser
164 extends ListActivity
165 {
166 private static Logger logger = Logger.getLogger("Testcatalogs");
167 private enum DISPLAYMODE
168 {
169 ABSOLUTE, RELATIVE;
170 }
171 private int position;
172 protected static final int SUB ACTIVITY REQUEST CODE = 1337;
173 public String str1, str2;
174 private final DISPLAYMODE displayMode = DISPLAYMODE.RELATIVE;
175 private List<IconifiedText> directoryEntries =
```
 new ArrayList<IconifiedText>(); 177 private File currentDirectory = new File("/"); private String ch; private int ch1; 180 private Intent myIntent; /\*\* Called when the activity is first created. \*/ public void onCreate(Bundle icicle) { 186 super.onCreate(icicle); 187 setTheme(android.R.style.Theme Black); 188 browseToRoot(); 189 this.setSelection(0); 190 Bundle bundleobj = this.getIntent().getExtras(); if (bundleobj != null) { 193 str1 = bundleobj.getString("value1"); } } private void browseToRoot() { browseTo(new File("/")); } private void upOneLevel() { if (this.currentDirectory.getParent() != null) { 204 this.browseTo(this.currentDirectory.getParentFile()); } } private void browseTo(final File aDirectory) { if (this.displayMode == DISPLAYMODE.RELATIVE) { this.setTitle(aDirectory.getAbsolutePath() + " :: "); } if (aDirectory.isDirectory()) { this.currentDirectory = aDirectory; fill(aDirectory.listFiles()); } else { OnClickListener okButtonListener = new OnClickListener() { public void onClick(DialogInterface arg0, int arg1) { AndroidBrowser.this.openFile(aDirectory); }

```
226 };
227 OnClickListener viewButtonListener = new OnClickListener()
228 {
229 public void onClick(DialogInterface arg0, int arg1)
230231 AndroidBrowser.this.playFile(aDirectory);
232 // Intent playIntent = new
   Intent(AndroidFileBrowser.this, PlayMedia.class);
233 // 
  startActivityForResult(playIntent, 0);
234 }
235 };
236 OnClickListener cancelButtonListener = new OnClickListener()
237 {
238 // @Override
239 public void onClick(DialogInterface arg0, int arg1)
240241 // Do nothing \sim242 }
243 };
244 // AlertDialog.show(this, "Upload", position, " Do you 
  want to Upload ?\n", "Upload", okButtonListener, "cancel", 
  cancelButtonListener, "view", viewButtonListener, false, null);
245 }
246 }
247 private void openFile(File aFile)
248 {
249 String filename = aFile.getName();
250 if (checkEndsWithInStringArray(filename,
251 getResources().getStringArray(R.array.fileEndingImage)))
252 {
253 String uploadingFile = aFile.getAbsolutePath();
254 Bundle uploadfile = new Bundle();
255 Intent myIntent =
256 new Intent(AndroidBrowser.this, Uploadmultimedia.class);
257 uploadfile.putString("key", uploadingFile);
258 uploadfile.putString("key1", str1);
259 logger.info("count = " + str1);
260 myIntent.putExtras(uploadfile);
261 startActivityForResult(myIntent, 0);
262 }
263 else if (checkEndsWithInStringArray(filename,
264 getResources().getStringArray(R.array.fileEndingVideo)))
265 {
266 String uploadingFile = aFile.getAbsolutePath();
267 Bundle uploadfile = new Bundle();
268 Intent myIntent =
269 new Intent(AndroidBrowser.this, Uploadmultimedia.class);
270 uploadfile.putString("key", uploadingFile);
271 uploadfile.putString("key1", str1);
272 logger.info("count = " + str1);
273 myIntent.putExtras(uploadfile);
274 startActivityForResult(myIntent, 0);
275 }<br>276 e
     else if (checkEndsWithInStringArray(filename,
277 getResources().getStringArray(R.array.fileEndingAudio)))
278 {
279 String uploadingFile = aFile.getAbsolutePath();
```

```
280 Bundle uploadfile = new Bundle();
281 Intent myIntent =
282 new Intent(AndroidBrowser.this, Uploadmultimedia.class);
283 uploadfile.putString("key", uploadingFile);
284 uploadfile.putString("key1", str1);
285 logger.info("count = " + str1);
286 myIntent.putExtras(uploadfile);
287 startActivityForResult(myIntent, 0);
288 }
289 else
290 {
291 Toast.makeText(AndroidBrowser.this, "FileFormat not Supported",
292 Toast.LENGTH SHORT).show();
293 }
294 }
295 private void playFile(File aFile)
296 {
297 String filename = aFile.getName();
298 if (checkEndsWithInStringArray(filename,
299 getResources().getStringArray(R.array.fileEndingImage)))
300 {
301 String uploadingimage = "file://" + aFile.getAbsolutePath();
302 Bundle uploadimage = new Bundle();
303 Intent myIntent1 =
304 new Intent(AndroidBrowser.this, UploadGallery.class);
305 uploadimage.putString("key", uploadingimage);
306 uploadimage.putString("key1", str1);
307 logger.info("count = " + str1);
308 myIntent1.putExtras(uploadimage);
309 startActivityForResult(myIntent1, 0);
310 }
311 else if (checkEndsWithInStringArray(filename,
312 getResources().getStringArray(R.array.fileEndingVideo)))
313 {
314 String uploadingFile = "file://" + aFile.getAbsolutePath();
315 Bundle uploadfile = new Bundle();
316 Intent myIntent1 = new Intent(AndroidBrowser.this, PlayMedia.class);
317 uploadfile.putString("key", uploadingFile);
318 uploadfile.putString("key1", "Video File");
319 myIntent1.putExtras(uploadfile);
320 startActivityForResult(myIntent1, 0);
321 }
322 else if (checkEndsWithInStringArray(filename,
323 getResources().getStringArray(R.array.fileEndingAudio)))
324 {
325 String uploadingFile = "file://" + aFile.getAbsolutePath();
326 Bundle uploadfile = new Bundle();
327 Intent myIntent1 = new Intent(AndroidBrowser.this, PlayMedia.class);
328 uploadfile.putString("key", uploadingFile);
329 uploadfile.putString("key1", "Audio File");
330 myIntent1.putExtras(uploadfile);
331 startActivityForResult(myIntent1, 0);
332 }
333 else
334 {
335 Toast.makeText(AndroidBrowser.this, "FileFormat not Supported",
336 Toast.LENGTH SHORT).show();
337 }
```

```
338 }
```

```
339 private void fill(File[] files)
340 {
341 this.directoryEntries.clear();
342 // Add the "." == "current directory"
343 this.directoryEntries.add(new IconifiedText(
344 ".",
345 getResources().getDrawable(R.drawable.folder)));
346 // and the ".." == 'Up one level'
347 if (this.currentDirectory.getParent() != null)
348 {
349 this.directoryEntries.add(new IconifiedText(
350 "..",
351 getResources().getDrawable(R.drawable.uponelevel)));
352 }
353 Drawable currentIcon = null;
354 for (File currentFile : files)
355 {
356 if (currentFile.isDirectory())
357 {
358 currentIcon = getResources().getDrawable(R.drawable.folder);
359 }
360 else
361 {
362 String fileName = currentFile.getName();
363 if (checkEndsWithInStringArray(fileName, getResources().
364 getStringArray(R.array.fileEndingImage)))
365 {
366 currentIcon = getResources().getDrawable(R.drawable.image);
367 }
368 else if (checkEndsWithInStringArray(fileName, getResources().
369 getStringArray(R.array.fileEndingWebText)))
370 {
371 currentIcon =
372 getResources().getDrawable(R.drawable.webtext);
373 }
374 else if (checkEndsWithInStringArray(fileName, getResources().
375 getStringArray(R.array.fileEndingPackage)))
376 {
377 currentIcon = getResources().getDrawable(R.drawable.packed);
378 }
379 else if (checkEndsWithInStringArray(fileName, getResources().
380 getStringArray(R.array.fileEndingVideo)))
381 {
382 currentIcon = getResources().getDrawable(R.drawable.video);
383 }
384 else if (checkEndsWithInStringArray(fileName, getResources().
385 getStringArray(R.array.fileEndingAudio)))
386 {
387 currentIcon = getResources().getDrawable(R.drawable.audio);
388 }
389 else
390 {
391 currentIcon = getResources().getDrawable(R.drawable.text);
392 }
393 }
394 switch (this.displayMode)
395 {
396 case ABSOLUTE:
397 /* On absolute Mode, we show the full path */
398 this.directoryEntries.add(new IconifiedText(
```

```
399 currentFile.getPath(), currentIcon));
400 break;
401 case RELATIVE:
402 /* On relative Mode, we have to cut the
403 current-path at the beginning */
404 int currentPathStringLenght =
405 this.currentDirectory.getAbsolutePath().length();
406 this.directoryEntries.add(new IconifiedText(
407 currentFile.getAbsolutePath().
408 substring(currentPathStringLenght),
409 currentIcon));
410 break;
411 }
412 }
413 Collections.sort(this.directoryEntries);
414 IconifiedTextListAdapter itla = new IconifiedTextListAdapter(this);
415 itla.setListItems(this.directoryEntries);
416 this.setListAdapter(itla);
417 }
418 @Override
419 protected void onListItemClick(ListView l, View v, int position, 
  long id)
420 {
421 super.onListItemClick(l, v, position, id);
422 //int selectionRowID = (int) this.getSelectionRowID();
423 String selectedFileString =
424 this.directoryEntries.get(position).getText();
425 if (selectedFileString.equals("."))
426 {
427 // Refresh
428 this.browseTo(this.currentDirectory);
429 }
430 else if (selectedFileString.equals(".."))
431 {
432 this.upOneLevel();
433 }
434 else if (selectedFileString.equals("data"))
435 {
436 this.browseTo(new File("/data/misc/"));
437 }
438 else
439 {
440 File clickedFile = null;
441 switch (this.displayMode)
442 {
443 case RELATIVE:
444 clickedFile = new File(this.currentDirectory
445 .getAbsolutePath() +
446 this.directoryEntries.get(position).getText());
447 break;
448 case ABSOLUTE:
449 clickedFile = new File(
450 this.directoryEntries.get(position).getText());
451 break;
452 }
453 if (clickedFile != null)
454 {
455 this.browseTo(clickedFile);
456 }
457 }
```
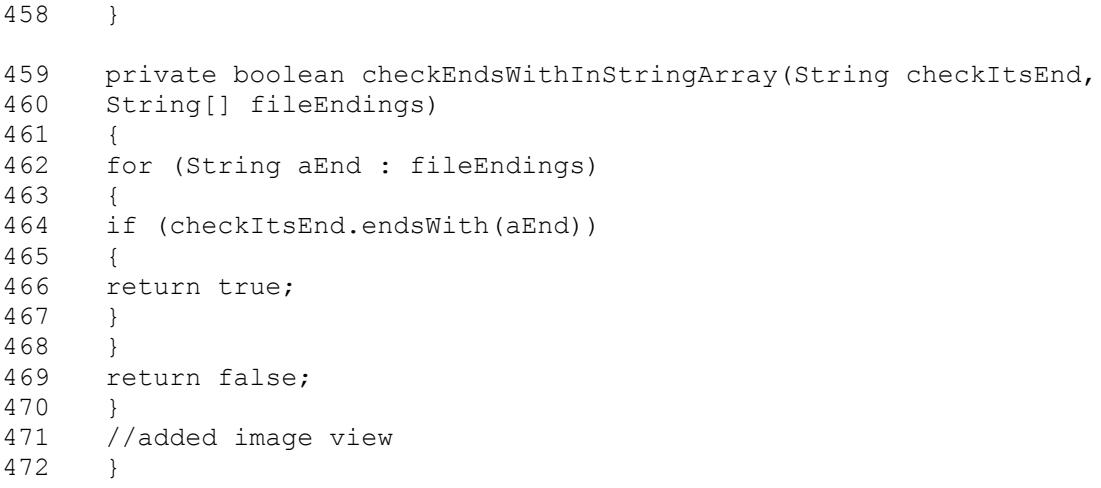

# **Д**одаток **Б**

# **Комп'ютерна презентація**

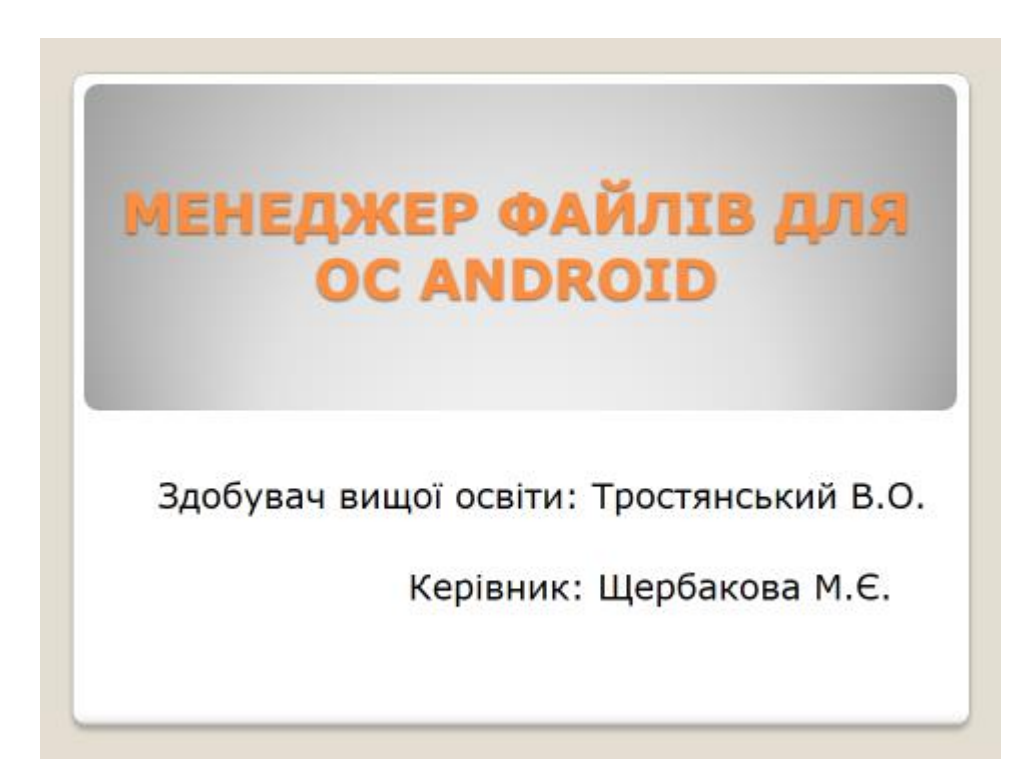

Рисунок Б.1 – Титульний слайд

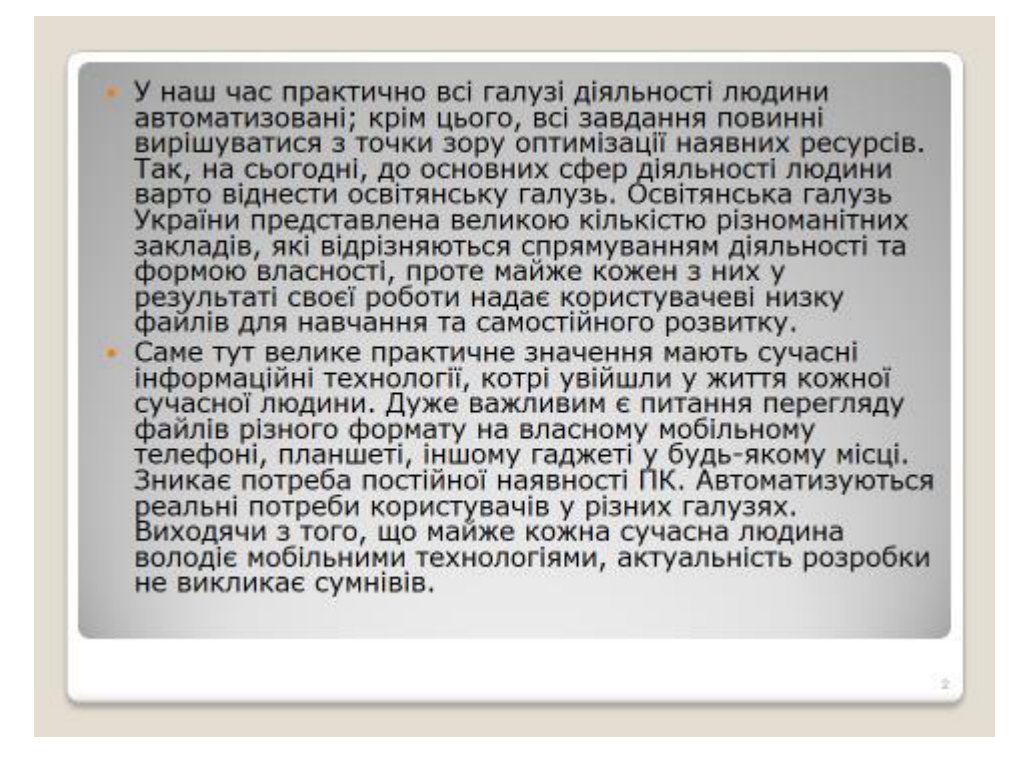

Рисунок Б.2 – Актуальність роботи

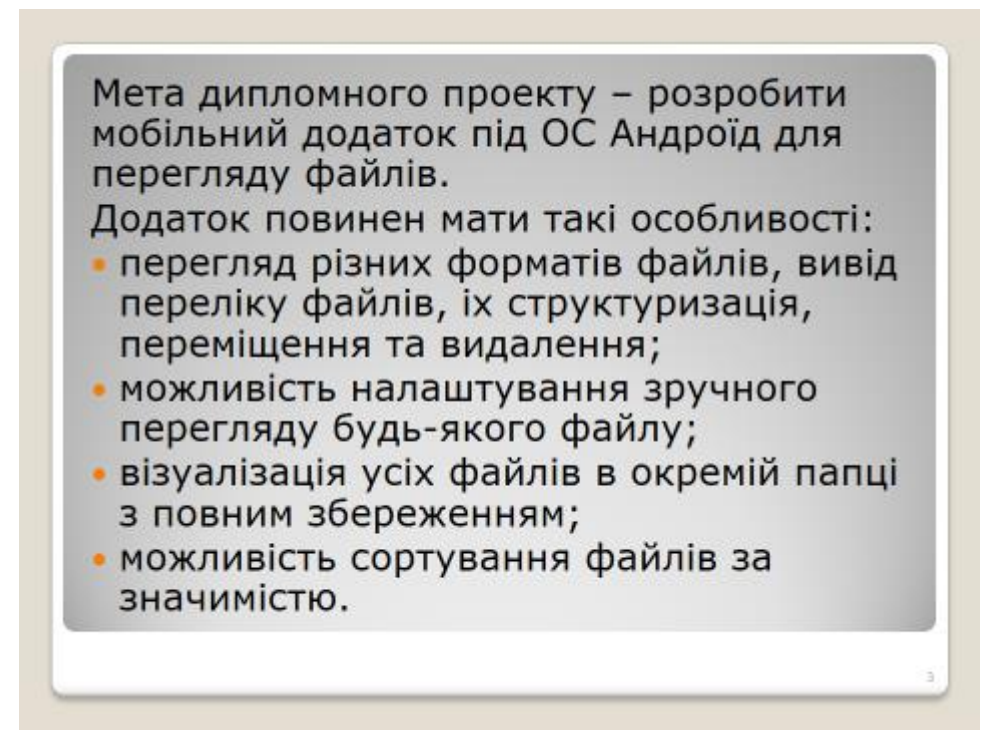

Рисунок Б.3 – Мета дипломного проекту

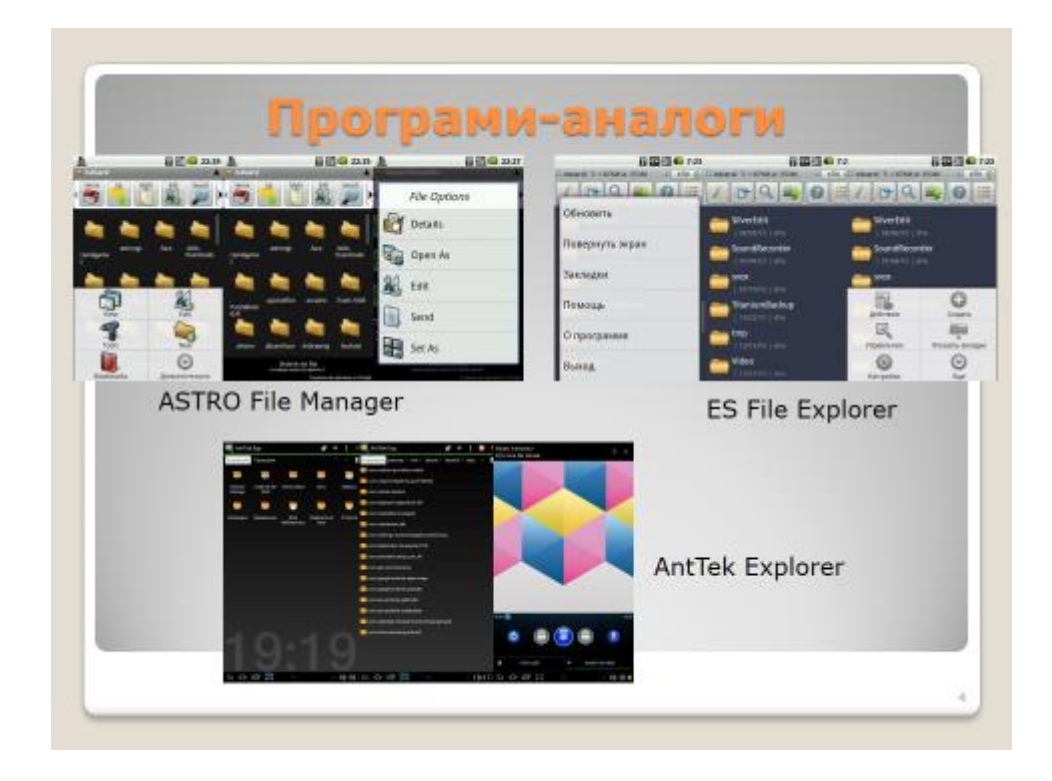

Рисунок Б.4 – Програмні продукти подібного призначення

| Hazna                                    | <b>ASTRO File ES</b> | File                                     | AntTek                       |
|------------------------------------------|----------------------|------------------------------------------|------------------------------|
| Характеристика                           | Manager              | Explorer                                 | Explorer                     |
| Каталог всіх файлів                      | $+$                  | $+$                                      |                              |
| Формат файлів txt ; doc; docx            | $\ddot{}$            | $^{+}$                                   |                              |
| Вілтворення музики                       |                      | ×                                        |                              |
| gif-animatis                             | ٠                    | $\overline{\phantom{a}}$                 | ÷                            |
| Структуризація файлів                    | ÷                    | ۰                                        |                              |
| Інформація про всі файли                 | $\ddot{}$            | ÷                                        |                              |
| Необхідність підключення до<br>Інтернету | $+$                  | ٠                                        |                              |
| OC                                       | Android 5<br>і впше  | Android 4.2<br>і више                    | Android 4<br>і випне         |
| Розмір                                   | 11.84 M              | 95 M                                     | 4.6 M                        |
| Вартість                                 | <b>VMOBHO</b>        | <b>VMOBHO</b><br>безкопповна безкопповна | <b>VMOBHO</b><br>безкоштовна |

Рисунок Б.5 – Характеристики програм подібного призначення

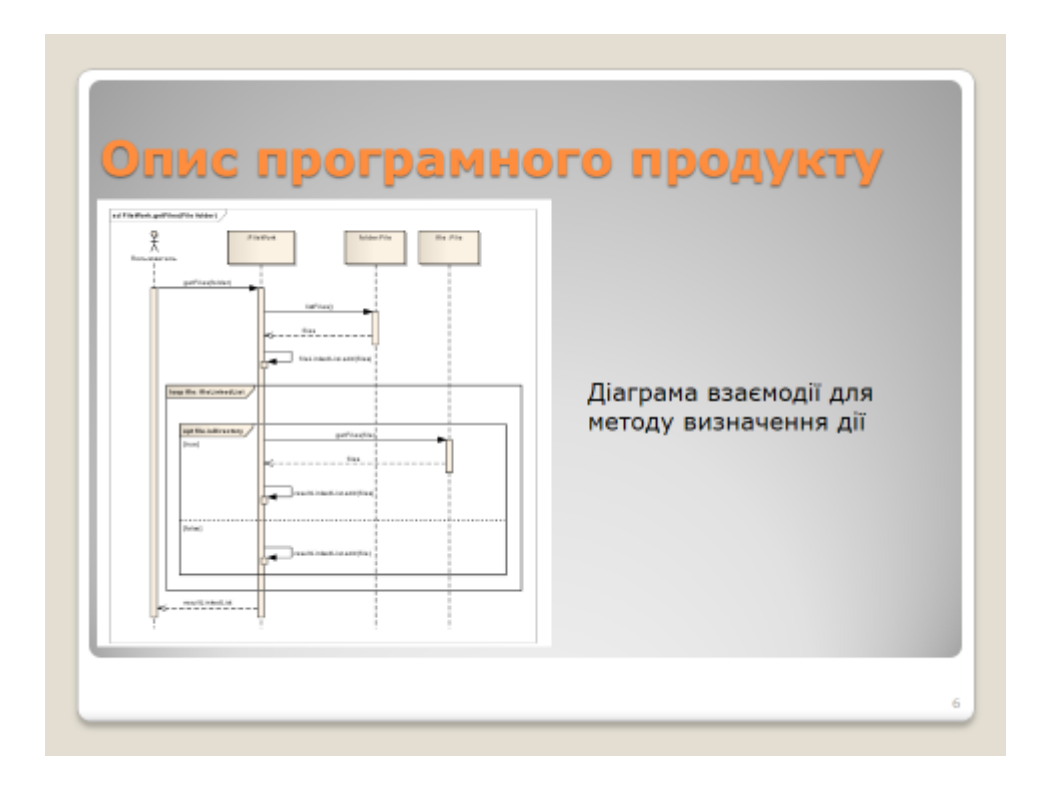

Рисунок Б.6 – Взаємодія частин програми

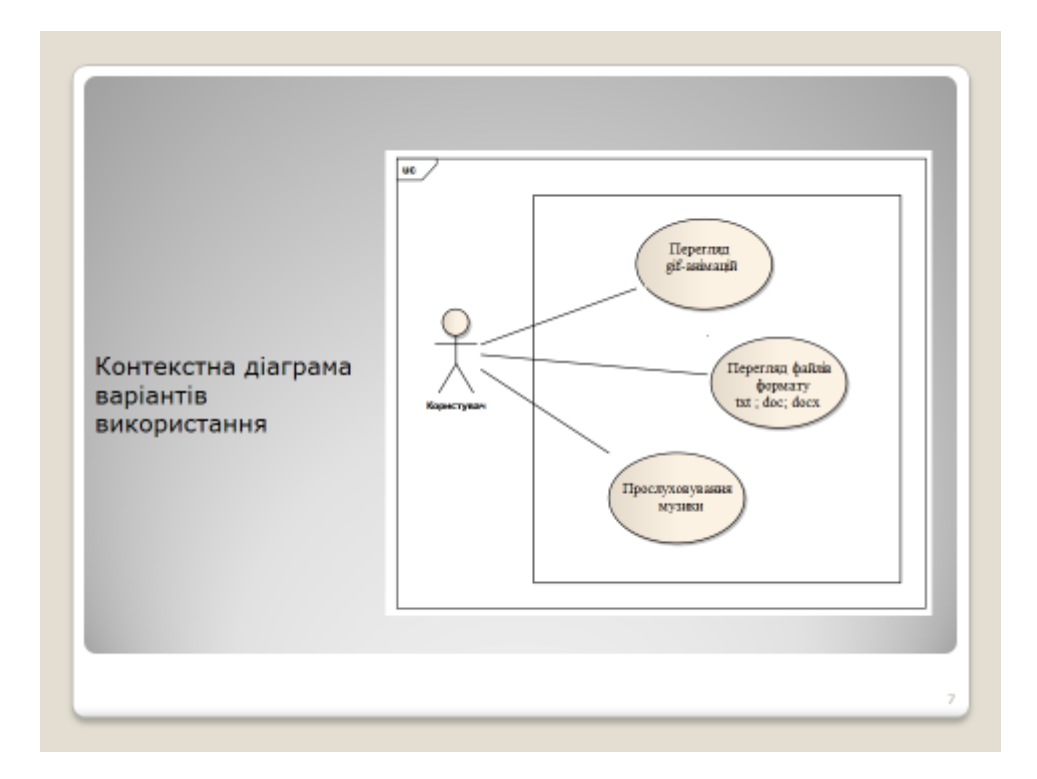

Рисунок Б.7 – Діаграма варіантів використання

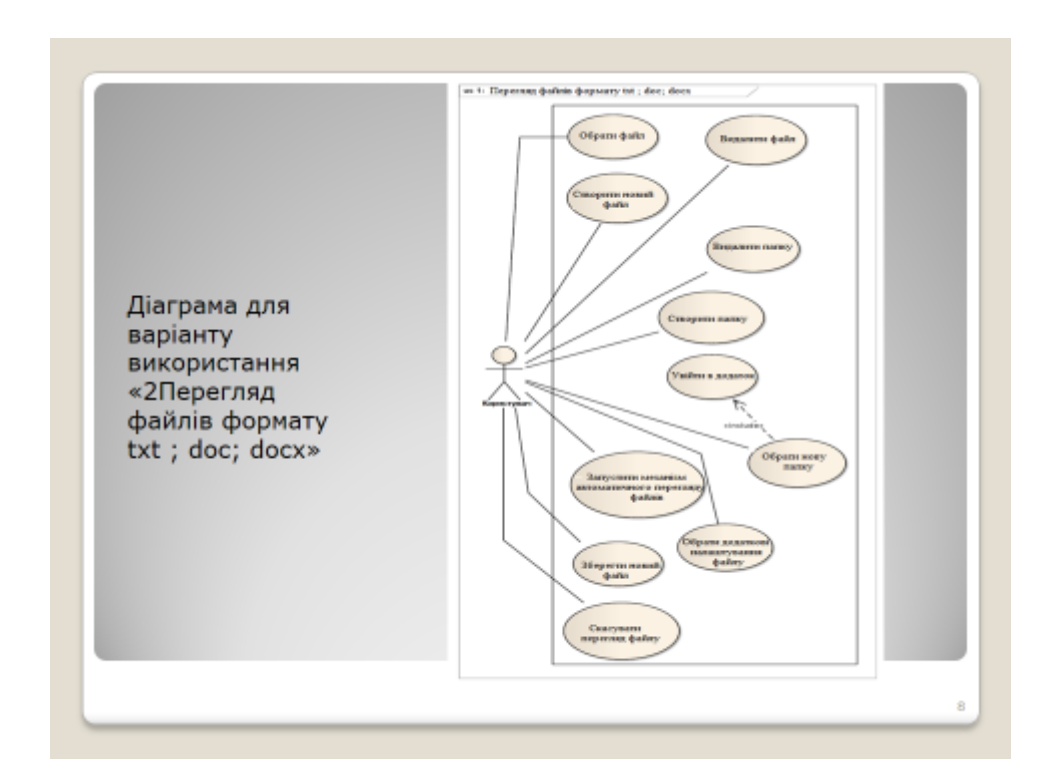

Рисунок Б.8 – Можливі дії з файлами
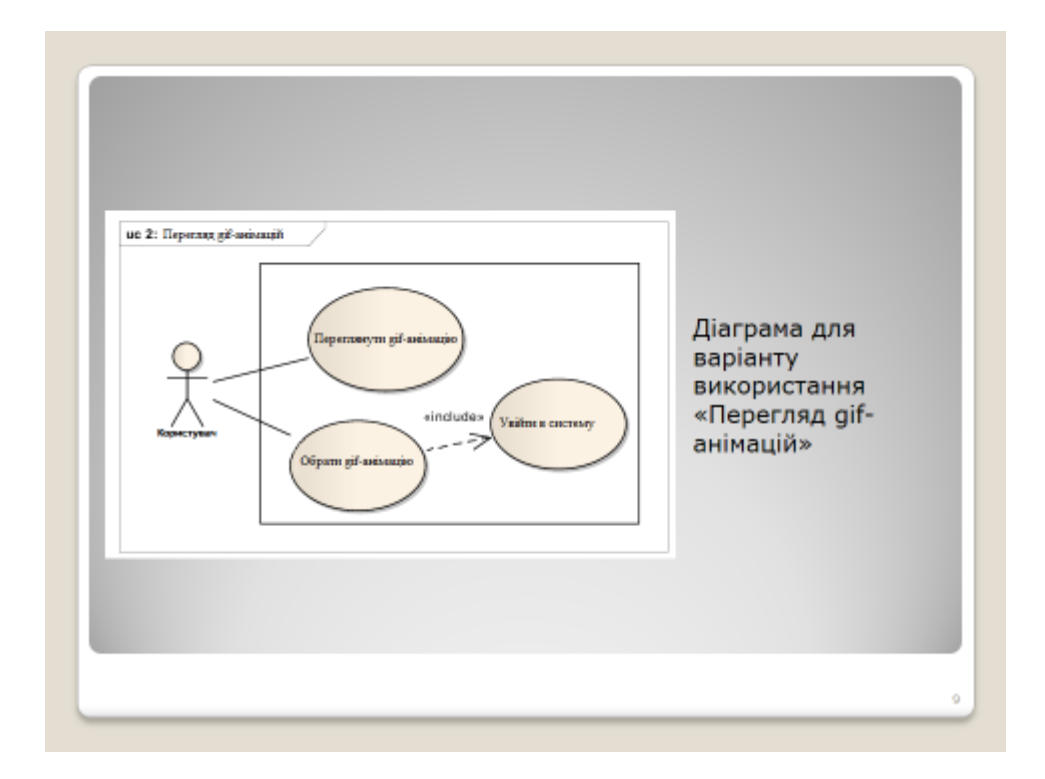

Рисунок Б.9 – Перегляд анімації за допомогою менеджеру файлів

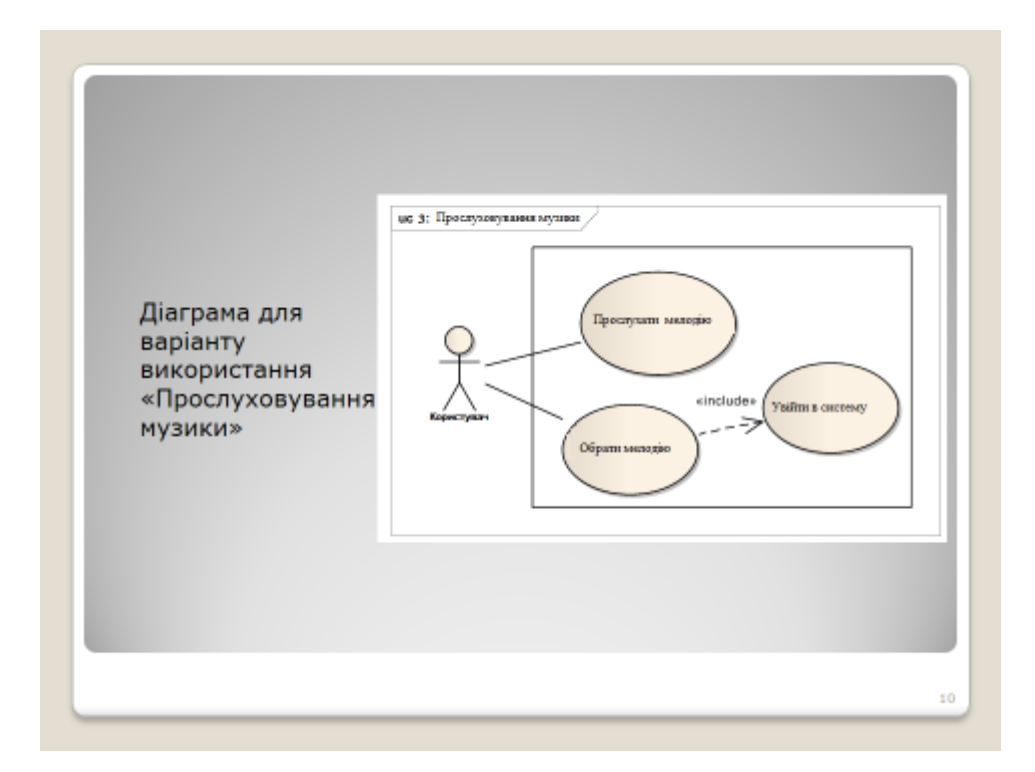

Рисунок Б.10 – Прослуховуання музики за допомогою менеджеру файлів

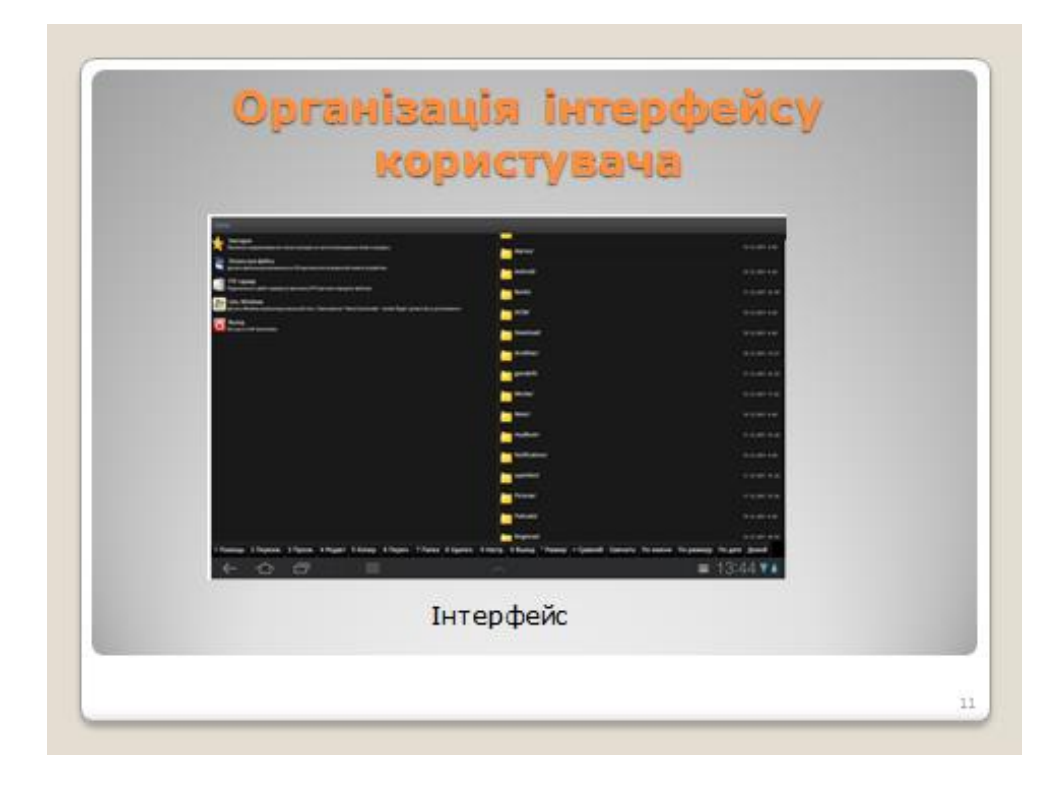

Рисунок Б.11 – Інтерфейс користувача

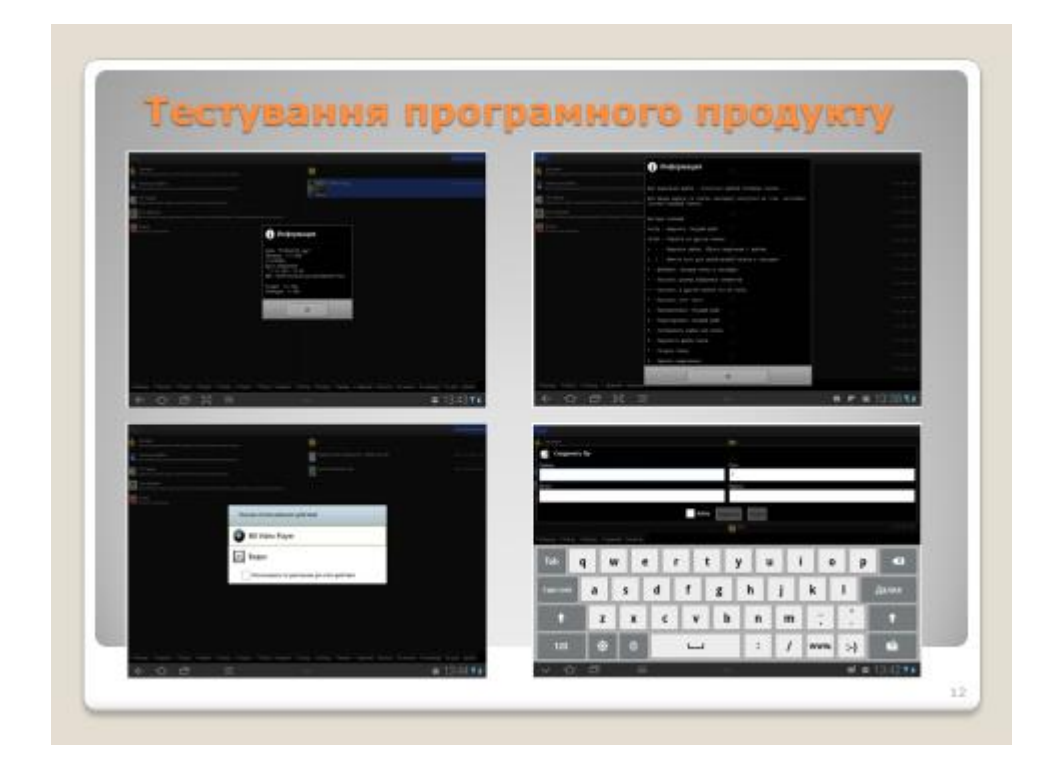

Рисунок Б.12 – Тестування мнеджеру файлів

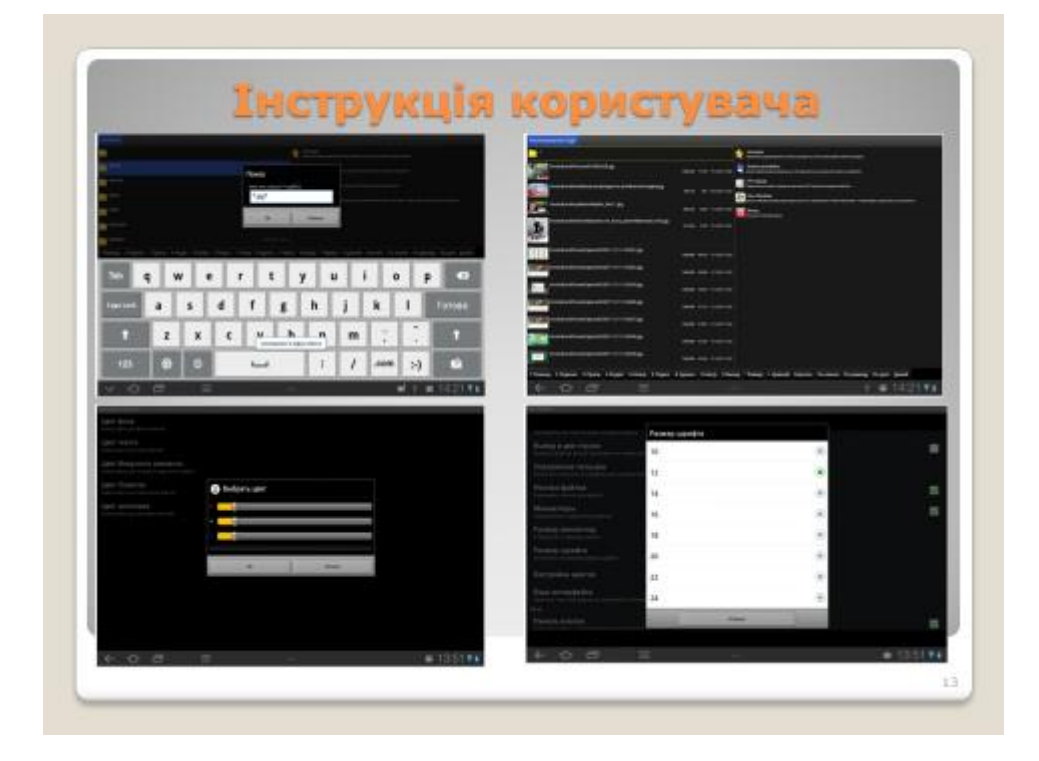

Рисунок Б.13 – Налаштування менеджеру файлів

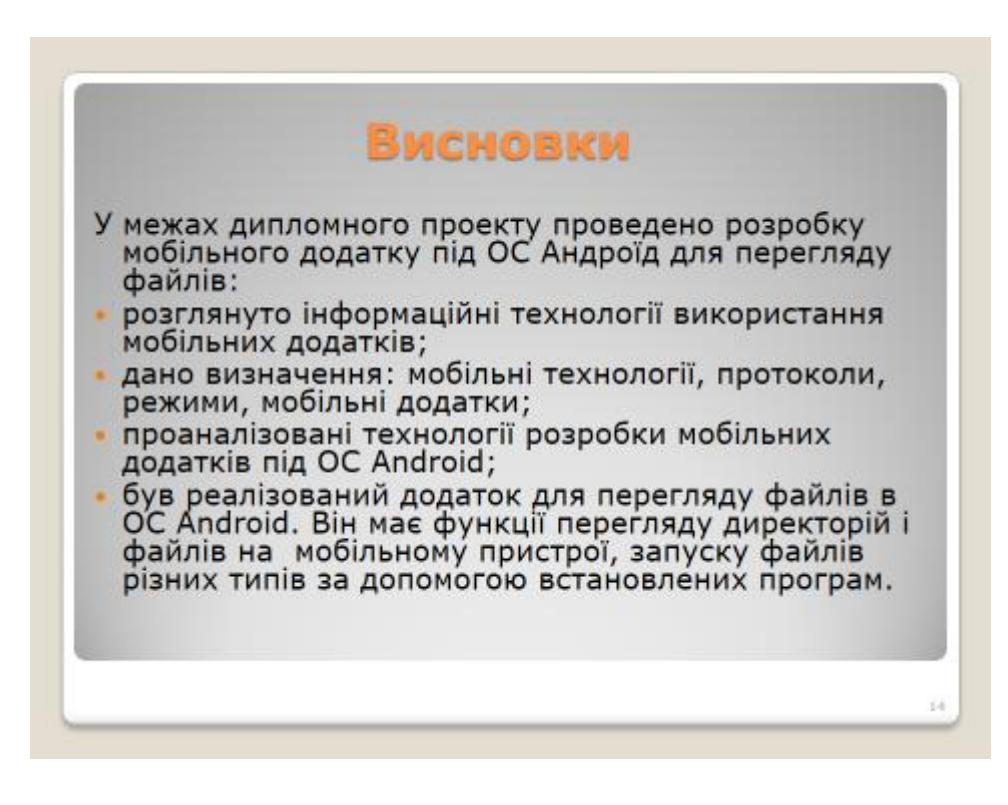

Рисунок Б.14 – Висновки